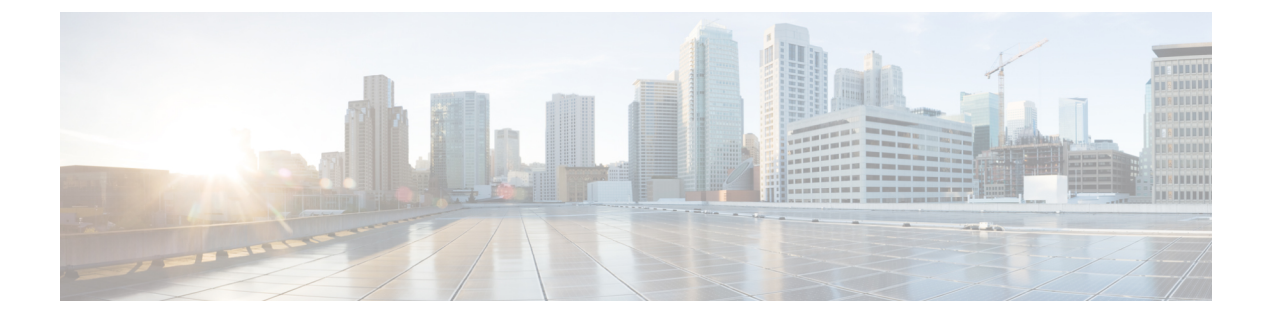

# **Cisco Nexus 9000** シリーズ **NX-OS** ソフト ウェアのアップグレードまたはダウング レード

この章では、Cisco NX-OS ソフトウェアのアップグレードまたはダウングレードの方法につい て説明します。ここで説明する内容は、次のとおりです。

- ソフトウェア イメージについて (1 ページ)
- ISSU について (2 ページ)
- Cisco NX-OS ソフトウェア アップグレードの前提条件 (4 ページ)
- Cisco NX-OS ソフトウェア ダウングレードの前提条件 (5ページ)
- Cisco NX-OS ソフトウェア アップグレードの注意事項 (5 ページ)
- ISSU プラットフォームのサポート (20 ページ)
- Cisco NX-OS ソフトウェア ダウングレードの注意事項 (25 ページ)
- アップグレード パス (27 ページ)
- アップグレード パッチ手順 (27 ページ)
- 拡張 ISSU の設定 (37 ページ)
- Cisco NX-OS ソフトウェアのアップレード (39 ページ)
- vPC のアップグレード プロセス (45 ページ)
- サイトをマルチサイトに追加する。 (46 ページ)
- Cisco NX-OS のアップグレード履歴 (48 ページ)

# ソフトウェア イメージについて

各デバイスには、Cisco NX-OS ソフトウェアが事前インストールされています。Cisco NX-OS ソフトウェアは、1 つの NX-OS ソフトウェア イメージで構成されています。Cisco NX-OS オ ペレーティング システムをロードするために必要なのは、このイメージだけです。

Cisco NX-OS リリース 10.1(1)、10.1(2)、および 10.2(1)F には、32 ビット イメージと 64 ビット イメージがあります。

- 32ビットのCisco NX-OSイメージファイルのファイル名は、「nxos」で始まります(例:  $nxos.10.1.1.$ bin $)$
- 64 ビットの Cisco NX-OS イメージ ファイルのファイル名は、「nxos64」で始まります  $(\frac{m}{6}$ : nxos64.10.1.1.bin)。

それぞれのプラットフォームでの 32 ビットまたは 64 ビットのイメージのサポートについて は、次のドキュメントを参照してください。

- Cisco Nexus 9000 シリーズ NX-OS リリース [ノート、リリース](https://www.cisco.com/c/en/us/td/docs/dcn/nx-os/nexus9000/102x/release-notes/cisco-nexus-9000-nxos-release-notes-1021.html) 10.2(1)F
- Cisco Nexus 9000 シリーズ NX-OS リリース [ノート、リリース](https://www.cisco.com/c/en/us/td/docs/dcn/nx-os/nexus9000/101x/release-notes/cisco-nexus-9000-nxos-release-notes-1012.html) 10.1(2)
- Cisco Nexus 9000 シリーズ NX-OS リリース [ノート、リリース](https://www.cisco.com/c/en/us/td/docs/dcn/nx-os/nexus9000/101x/release-notes/cisco-nexus-9000-nxos-release-notes-1011.html) 10.1(1)

Cisco Nexus 9000 シリーズ スイッチは、中断を伴うソフトウェアのアップグレードとダウング レードをデフォルトでサポートしています。

バイナリファイルのもう1つのタイプは、ソフトウェアメンテナンスアップグレード(SMU) パッケージ ファイルです。SMU には、特定の不具合に対する修正プログラムが含まれていま す。これらは、直近の不具合に対処するために作成されたものであり、新しい機能は含まれて いません。SMU パッケージファイルは、Cisco.com からダウンロードできます。通常、解決さ れた不具合の ID 番号がファイル名に含まれています(たとえば、n9000-dk10.1.1.) **CSCab00001**.gbin など)。SMU の詳細については、『*Cisco Nexus 9000* シリーズ *NX-OS* システ ム管理設定ガイド』を参照してください。 (注)

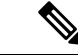

シスコでは、Electronic Programmable Logic Device(EPLD)イメージ アップグレードも提供し ており、ハードウェア機能の強化や既知のハードウェア問題の解決を行っています。EPLD イ メージ アップグレードは、Cisco NX-OS ソフトウェア アップグレードとは独立しています。 EPLD イメージとアップグレード プロセスの詳細については、『Cisco Nexus 9000 [シリーズ](http://www.cisco.com/c/en/us/support/switches/nexus-9000-series-switches/products-release-notes-list.html) FPGA/EPLD [アップグレード](http://www.cisco.com/c/en/us/support/switches/nexus-9000-series-switches/products-release-notes-list.html) リリース ノート』を参照してください。 (注)

### **ISSU** について

in-service software upgrade (ISSU) は、スイッチがトラフィックの転送を続けながら、デバイス のソフトウェアをアップグレードすることができます。ISSU を使用すると、ソフトウェアの アップグレードによるダウンタイムを短縮するかゼロにすることができます。一部のスイッチ では、ISSUを実行できます。(サポートされているプラットフォームの完全なリストについて は、ISSU プラットフォームのサポート (15 ページ) を参照してください。)

デフォルトのソフトウェア アップグレード プロセスは中断を伴います。したがって、ISSU は コマンドラインインターフェース(CLI)を使用して有効にする必要があります。詳細は本書 の設定のセクションを参照してください。無停止オプションを使用すると、無停止アップグ

レードを確実に実行できます。ゲスト シェルは ISSU の実行中は無効になり、アップグレード 後に再びアクティブ化されます。

拡張 ISSU では、Cisco Nexus 9000 シリーズ スイッチの一部のサポートを追加しました。 次の ISSU シナリオはサポートされません。

- •シングル スーパーバイザ構成のトップオブラック (ToR) スイッチでの標準 ISSU の実行
- シングル スーパーバイザ構成のトップオブラック(ToR)スイッチでの拡張 ISSU の実行

#### シングル スーパーバイザ構成のトップオブラック(**ToR**)スイッチでの標準 **ISSU** の実行

ToR Cisco Nexus 9300 プラットフォーム スイッチおよび Cisco Nexus 3100 シリーズ スイッチ は、シングル スーパーバイザ構成のスタンドアロン スイッチです。Cisco Nexus 9000 および 3100 シリーズ スイッチで ISSU を実行すると、スーパーバイザの CPU がリセットされ、新し いソフトウェア バージョンがロードされます。CPU が Cisco NX-OS ソフトウェアの更新バー ジョンをロードした後、システムはコントロールプレーンを以前の既知の設定とランタイム状 態に復元し、データ プレーンと同期します。これで ISSU プロセスが完了します。

データ プレーン トラフィックは ISSU プロセスの実行中に中断されません。つまり、データ プレーンは、コントロールプレーンのアップグレード中にパケットを転送し、CiscoNexus 9000 および 3100 シリーズ スイッチに接続されているすべてのサーバではトラフィックの中断が一 切見られません。ISSU プロセス実行中のコントロール プレーンのダウンタイムは、約 120 秒 未満です。

#### シングル スーパーバイザ構成のトップオブラック(**ToR**)スイッチでの拡張 **ISSU** の実行

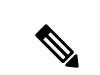

Cisco NX-OS リリース 10.1(x) への拡張 ISSU はサポートされていません。これは、含まれてい るカーネル更新を有効化するために基盤となるカーネルのリロードが必要となるためです。シ ステムに次のメッセージが表示されます。 (注)

Host kernel is not compatible with target image. Full ISSU will be performed and control plane will be impacted.

実際に、システムは拡張 ISSU の代わりに、非中断 ISSU を実行します。

Cisco NX-OS ソフトウェアは、通常、ハードウェアで直接実行されます。ただし、シングル スーパーバイザ ToR 上の拡張 ISSU またはコンテナベース ISSU の構成は、スーパーバイザ モ ジュールおよびラインカードの仮想インスタンスを作成することによって実現されます。拡張 ISSU では、ソフトウェアはスーパーバイザおよびライン カード用の独立した Linux コンテナ (LXC)の内部で実行されます。3 番目のコンテナが ISSU 手順の一部として作成され、これ がスタンバイ スーパーバイザとして稼働します。

仮想インスタンス(または Linux コンテナ)は、エミュレーションされたイーサネット接続を 使用して相互に通信します。通常の状態では、vSup1(アクティブなロール内の仮想 SUP コン テナ)と vLC (仮想ラインカード コンテナ)の2つの Linux コンテナのみがインスタンス化さ れます。拡張 ISSU では、スイッチに 16G のメモリが必要です。

拡張 ISSU(LXC)モードでの起動を有効にするには、**[no] boot mode lxc** コマンドを使用しま す。このコマンドは、コンフィギュレーションモードで実行されます。詳細については、次の 設定例を参照してください。

```
switch(config)# boot mode lxc
Using LXC boot mode
Please save the configuration and reload system to switch into the LXC mode.
switch(config)# copy r s
[########################################] 100%
Copy complete.
```
(注) 拡張 ISSU を初めて有効にするときには、最初にスイッチをリロードする必要があります。

拡張 ISSU によるソフトウェア アップグレードの実行中は、スーパーバイザ コントロール プ レーンは最小限のスイッチオーバーダウンタイム中断を伴って稼働状態を維持し、ネットワー クのフォワーディングステートはアップグレード中に正確に維持されます。スーパーバイザが 最初にアップグレードされ、次にライン カードがアップグレードされます。

データ プレーン トラフィックは ISSU プロセスの間に中断されません。コントロール プレー ンのダウンタイムは 6 秒未満です。

(注) In-service software downgrade (ISSD、無停止のダウングレード)はサポートされていません。

ISSU および高可用性については、『Cisco Nexus 9000 シリーズ NX-OS [高可用性および冗長性](https://www.cisco.com/c/en/us/support/switches/nexus-9000-series-switches/products-installation-and-configuration-guides-list.html) [ガイド](https://www.cisco.com/c/en/us/support/switches/nexus-9000-series-switches/products-installation-and-configuration-guides-list.html)』を参照してください。

### **Cisco NX-OS** ソフトウェア アップグレードの前提条件

Cisco NX-OS ソフトウェアのアップグレードには、次の前提条件があります。

- すべてのリリースの ISSU 互換性については、『Cisco NX-OS ISSU サポート [マトリック](https://www.cisco.com/c/dam/en/us/td/docs/Website/datacenter/ISSUmatrix/index.html) [ス』](https://www.cisco.com/c/dam/en/us/td/docs/Website/datacenter/ISSUmatrix/index.html)を参照してください。
- デバイスまたはネットワークにアクセス可能などのユーザも、スケジュールされた時間に はデバイスまたはネットワークを設定しないでください。アップグレード中はデバイスを 設定できません。**show configurationsessionsummary** を使用します コマンドを使用して、 アクティブなコンフィギュレーション セッションがないことを確認してください。
- デバイスで Cisco NX-OS ソフトウェア イメージをアップグレードまたはダウングレード する前に、アクティブなすべてのコンフィギュレーションセッションを保存、送信、また は破棄します。デュアルスーパーバイザを搭載したデバイスでは、アクティブなコンフィ ギュレーションセッションがある場合、Cisco NX-OSソフトウェアのアップグレード中に アクティブ スーパーバイザ モジュールをスタンバイ スーパーバイザ モジュールに切り替 えられません。

• ファイル転送プロトコル(TFTP、FTP、SFTP、SCP など)を介して NX-OS ソフトウェア イメージを Nexus スイッチに転送するには、NX-OS ソフトウェア イメージが保存するリ モート ファイル サーバに Nexus スイッチが接続できることを確認します。サブネット間 のルータからルータへのトラフィックがない場合、ensure that the Nexus スイッチとリモー ト ファイル サーバは同じサブネットワークにあることを確認します。リモート サーバへ の接続を確認するには、選択したファイル転送プロトコルを使用してテストファイルを転 送するか、リモート ファイル サーバが ICMP エコー要求パケットに応答するように設定 されている場合は ping コマンドを使用します。**ping** の使用例 リモートファイルサーバ 192.0.2.100への接続を確認するコマンドを次に示します。

switch# **ping 192.0.2.100 vrf management**

PING 192.0.2.100 (192.0.2.100): 56 data bytes bytes from 192.0.2.100: icmp\_seq=0 ttl=239 time=106.647 ms bytes from 192.0.2.100: icmp\_seq=1 ttl=239 time=76.807 ms bytes from 192.0.2.100: icmp\_seq=2 ttl=239 time=76.593 ms bytes from 192.0.2.100: icmp\_seq=3 ttl=239 time=81.679 ms bytes from 192.0.2.100: icmp\_seq=4 ttl=239 time=76.5 ms

--- 192.0.2.100 ping statistics --- 5 packets transmitted, 5 packets received, 0.00% packet loss round-trip  $min/avg/max = 76.5/83.645/106.647 ms$ 

```
設定セッションの詳細については、『Cisco Nexus 9000 シリーズ NX-OS システム管理設定』を
参照してください。
```
### **Cisco NX-OS** ソフトウェア ダウングレードの前提条件

Cisco NX-OS ソフトウェアのダウングレードには、次の前提条件があります。

• コントロール プレーン ポリシング(CoPP)機能をサポートしている Cisco NX-OS リリー スから CoPP 機能をサポートしていない以前の Cisco NX-OS リリースへのダウングレード を実行する前に、**show incompatibility nxos bootflash:***filename* コマンドを使用して互換性 を確認しておく必要があります。非互換な部分が存在する場合は、ソフトウェアをダウン グレードする前に、ダウングレードイメージと互換性がない機能をすべて無効化してくだ さい。

### **Cisco NX-OS** ソフトウェア アップグレードの注意事項

ソフトウェア イメージのアップグレードを試行する前に、次の注意事項に従ってください。

- Cisco Nexusリリース10.1(2)、10.2(1)F、で実行されているデバイスでは、L2サブインター フェイスが設定されている場合、ND-ISSUはサポートされません。
- すべてのリリースの ISSU 互換性については、『ISSU サポート [マトリックス』](https://www.cisco.com/c/dam/en/us/td/docs/Website/datacenter/ISSUmatrix/index.html)を参照し てください。
- Cisco NX-OS リリース 10.1(1) 以降のリリース/ソフトウェア イメージの 64 ビット イメー ジへの無停止アップグレードはサポートされていません。アップグレードは中断を伴いま す。
- Cisco NX-OSリリース10.1(1)以降、64ビットイメージへの中断的アップグレードまたは 64ビットイメージから32ビットイメージへのダウングレード中に、機能ITDが有効になっ ている場合は、 『*Cisco Nexus 9000 Series NX-OS Intelligent Traffic Director Configuration Guide, Release 10.1(x)*』の「*Guidelines and Limitations for ITD*」のITDのガイドラインと制限 事項を参照してください(ASCIIリロードを使用してアップグレードまたはダウングレー ドを行う場合)。
- withオプションを使用する場合、保存した設定はデバイスをリロードするまで使用できま せん。**install allno-reload** この状態で設定を保存すると、NX-OSの新しいバージョンでデ バイスをリロードすると、スタートアップコンフィギュレーションが不正になる可能性が あります。
- LXCブートモードのスイッチの場合、Cisco NX-OSリリース10.1 (1) 以前のリリースから Cisco NX-OSリリース10.2(x)にイメージをアップグレードすると、アップグレードが中 断されます。
- Cisco NX-OSリリース9.3(3)からCisco NX-OSリリース9.3(6)にアップグレードするとき、 Cisco NX-OS リリース 9.3(3) から TRM 対応 VRF の設定を保持しない場合や、アップグ レード後に新しいVRFを作成する場合、機能**ip multicast multipaths-g-hashnext-hop-based** が有効な際は **ngmvpn** CLI の自動生成は発生しません。TRM 対応 VRF ごとに CLI を手動 で有効にする必要があります。設定手順については、『*Cisco Nexus 9000* シリーズ *NX-OS VXLAN* 設定ガイド、リリース *10.1(x)*』を参照してください。
- Cisco Nexus 9000 デバイスを Cisco NX-OS リリース 10.1(x) にアップグレードするときに、 QSFPポートが手動ブレークアウトコマンドで設定され、QSAを使用している場合、イン ターフェイス イーサネット 1/50/1 の設定はサポートされず、削除する必要があります。 設定を復元するには、デバイスのインターフェイス イーサネット 1/50 を手動で設定する 必要があります。
- 拡張 ISSU:Cisco NX-OS リリース 10.1(x) への拡張 ISSU はサポートされていません。こ れは、含まれているカーネル更新を有効化するために基盤となるカーネルのリロードが必 要となるためです。02-04-2019 06:38 システムに次のメッセージが表示されます。

Host kernel is not compatible with target image. Full ISSU will be performed and control plane will be impacted.

実際に、システムは拡張 ISSU の代わりに、非中断 ISSU を実行します。

- Cisco NX-OSリリース9.2 (4) 以前のリリースからCisco NX-OSリリース9.3 (4) 以降にアッ プグレードする場合、実行コンフィギュレーションに追加のTCAM設定行が含まれます。 これらの余分な行はアップグレードおよび設定に影響しないため、無視できます。
- Cisco NX-OSリリース9.3 (1) または9.3 (2) からCisco NX-OSリリース9.3 (3) 以降にISSU を実行する場合は、<ssh port>が規定のポート範囲内にある。ポート範囲が正しくない場合 は、syslogメッセージの推奨事項に従ってください。詳細については、『Cisco Nexus 9000 シリーズ NX-OS IP SLA 設定ガイド、リリース 10.1(x)』を参照してください)。
- Cisco NX-OS リリース 9.2(2) 以前のリリースから Cisco NX-OS リリース 10.1(x) にアップグ レードする場合は、入力 RACL TCAM リージョンが 50% 以上使用されていないことを確 認する必要があります。そうでない場合、アトミック更新機能はアップグレード後に有効 になり、TCAM 割り当てが 50% を超える RACL を持つインターフェイスはダウンしたま まになります。
- Cisco NX-OS リリース 10.1(1) 以降、ISSU は Cisco Nexus 93360YC-FX2 の FC/FCoE スイッ チ モードでサポートされます。FC/FCoE スイッチ モードとサポートされるハードウェア の詳細については、『*Cisco Nexus 9000* シリーズ *NX-OS SAN* 切り替え設定ガイド、リリー ス *10.1(x)*』を参照してください。。
- Cisco NX-OSリリース10.1 (1) 以降では、Cisco Nexus 93180YC-FXおよび93360YC-FX2ス イッチのFC / FCoEスイッチモードでEnhanced ISSUがサポートされています。FC/FCoE ス イッチモードとサポートされるハードウェアの詳細については、『*CiscoNexus 9000*シリー ズ *NX-OS SAN* 切り替え設定ガイド、リリース *10.1(x)*』を参照してください。。
- Cisco NX-OSリリース10.1 (1) 以降では、Cisco Nexus 93180YC-FXおよび93360YC-FX2ス イッチのFC / FCoE NPVモードでEnhanced ISSUがサポートされています。FC/FCoE NPV モードとサポートされるハードウェアの詳細については、『*Cisco Nexus 9000* シリーズ *NX-OS FC -NPV FCoE NPV* 設定ガイド、リリース *10.1(x)*』を参照してください。。
- ソフトウェア画像の圧縮は、Cisco Nexus 9300 シリーズ プラットフォーム スイッチでのみ サポートされます。
- Cisco Nexus 3000シリーズの圧縮イメージはハードウェアに依存し、CCOから圧縮または ダウンロードされた同じデバイスでのみ使用できます。Nexus 9000シリーズでNexus 3000 シリーズの圧縮イメージを使用しないでください。
- 次の制限は、7.0(3)I5から10.1(x)または9.2(3)から10.1(x)へのソフトウェアアップグレー ドに適用されます。

VLANとSVIの両方で同じNetFlow設定を使用している場合は、アップグレード前にVLAN 設定からNetFlowフローモニタを削除する必要があります。アップグレードしたら、新し いフロー モニタを作成し、VLAN設定に追加して、NetFlow を再設定します。これらの手 順を実行しないと、エラーメッセージが表示され、アップグレードされたソフトウェアの VLAN NetFlow 設定を変更できなくなります。

- Cisco NX-OS リリース 7.0(3)I4(8)、7.0(3)I5(3)、および 7.0(3)I6(1) から Cisco NX-OS リリー ス10.1(x)にアップグレードすると、中断を伴うアップグレードが発生します。CiscoNX-OS リリース7.0(3)I4(8)、7.0(3)I5(3)または7.0(3)I6(1)から10.1(x)への中断を伴うアップグレー ド中に、スタンバイ SUP への画像の同期が失敗した場合、手動で画像をスタンバイ SUP にコピーし、中断を伴うアップグレードを実行する必要があります。
- 7.0 (x) より前のリリースからCisco NX-OSリリース10.1 (x) に直接アップグレードする と、アップグレードが中断されます。中断のないアップグレードでは、CiscoNX-OSリリー ス9.xへの中間アップグレードが必要です。アップグレードの中間ホップとして、Cisco NX-OS Release 9.3 (x) の最新リリースにアップグレードすることを推奨します。サポー トされるアップグレードパスの詳細については、 『ISSU [Support](https://www.cisco.com/c/dam/en/us/td/docs/Website/datacenter/ISSUmatrix/index.html) Matrix』を参照してくだ さい。

• Cisco NX-OS リリース 7.0(3)I6(1) または 7.0(3)I7(1) から Cisco NX-OS リリース 10.1(x) に アップグレードするとき(Cisco Nexus 9000シリーズ スイッチが vPC を実行していて、レ イヤ 2 vPC を介した IOS ベースのスイッチに接続されている場合)、IOS 側のレイヤ 2 ポート チャネルがエラー無効になる可能性があります。回避策は、IOS スイッチで spanning-tree etherchannel guard misconfig コマンドを無効にしてから、アップグレードプロ セスを開始することです。

両方の Cisco Nexus 9000 シリーズ スイッチをアップグレードしたら、コマンドを再度有効 にできます。

- **install all** コマンドを使用して Cisco NX-OS リリース 7.0(3)I5(2) から Cisco NX-OS リリース 10.1(x) にアップグレードする場合、CSCve24965 により BIOS はアップグレードされませ ん。Cisco NX-OS リリース 10.1(x) へのアップグレードが完了したら、 **install all** コマンド を再度使用して BIOS のアップグレードを完了します (該当する場合)。
- Cisco NX-OS リリース 7.0(3)I2(2b) からリリース 10.1(x) への **install all** コマンドを使用して 実行されたアップグレードにより、VLAN を既存の FEX HIF トランク ポートに追加する ことができなくなります。これから回復するには、すべての FEX がオンラインになり、 HIF が動作するようになった後、次の手順を実行する必要があります。
- **1.** プロンプトで copy run bootflash:fex\_config\_restore.cfg コマンドを入力します。
- **2.** プロンプトで copy bootflash:fex\_config\_restore.cfg running-config echo-commands コマン ドを入力します。
- Cisco NX-OS リリース 7.0(3)I6(1) および以前、ASCII リプレイの実行、または FEX HIF 設 定で copy file run コマンドを実行するには、FEX の復帰後に手動で FEX の設定を再適用す る必要がありました。
- 7.0(3)I2(x) 以前から Cisco NX-OS リリース 10.1(x) にアップグレードし、EVPN VXLAN 設 定を実行している場合は、7.0(3)I4(x) または 7.0(3)I5(x) または 7.0(3)I6(x) への中間アップ グレードが必要です。
- インターフェイスでFHSを有効にする前に、Cisco Nexus 9300および9500プラットフォー ム スイッチで ifacl TCAM リージョンをカービングすることを推奨します。以前のリリー スで ifacl TCAM リージョンを作成した場合は、Cisco NX-OS リリース 10.1 (x) にアップ グレードした後にシステムをリロードする必要があります。システムをアップロードする と、FHS TCAM リージョン ifacl に必要な一致修飾子が作成されます。
- FHS を有効にする前に、Cisco Nexus 9200 および 9300-EX プラットフォーム スイッチで ing-redirect TCAM リージョンをカービングすることを推奨します。以前のリリースで ing-redirect TCAM リージョンを切り分けた場合は、Cisco NX-OS リリース 10.1(x) にアッ プグレードした後にシステムをリロードする必要があります。システムをアップロードす ると、FHS TCAM リージョンである ing-redirect に必要な一致修飾子が作成されます。
- Cisco NX-OS リリース 9.3(1)、9.3(2) または 9.3(3) から、Embedded Event Manager (EEM) 設 定が実行設定に保存されている上位リリースにアップグレードすると、DME エラーが表 示されることがあります。エラーは、**show consistency-checkerdme running-config enhanced** コマンド、特にイベント マネージャ コマンドの出力にあります。このエラーが発生した

場合は、ISSU の完了後にすべての EEM アプレット設定を削除してから、EEM 設定を再 適用します。

- ISSU を使用して Cisco NX-OS リリース 9.3(5) にアップグレードする以前のリリース バー ジョンでは、次のロギングレベルコマンドが設定されている場合、それらはアップグレー ドされたバージョンにないため、再設定する必要があります。
	- **logging level evmc** *value*
	- **logging level mvsh** *value*
	- **logging level fs-daemon** *value*
- ISSU を使用して Cisco NX-OS リリース 9.3(6) にアップグレードする以前のリリース バー ジョンでは、次のロギングレベルコマンドが設定されている場合、それらはアップグレー ドされたバージョンにないため、再設定する必要があります。
	- **logging level evmc** *value*
	- **logging level mvsh** *value*
- copy running-config save-config および reload コマンドを入力せずに予約済み VLAN を変更 した場合、ISSU を実行しようとするとエラーが発生します。
- install all コマンドは、構成の互換性チェックと BIOS のアップグレードを自動的に実行す るため、ソフトウェア アップグレードとダウングレードに推奨される方法です。一方、 ブート変数を変更してデバイスをリロードすると、これらのチェックと BIOS アップグ レードがバイパスされるため、これは推奨されません。
- Cisco NX-OS リリース 7.0(3)I1(2)、リリース 7.0(3)I1(3)、またはリリース 7.0(3)I1(3a) から のアップグレードには、Cisco Nexus 9500 プラットフォーム スイッチのみのパッチをイン ストールする必要があります。アップグレードパッチの詳細については、「パッチのアッ プグレード手順」を参照してください。
- ISSU は Cisco NX-OS リリース 7.0(3)I4(1) からそれ以降の画像へのみ実行できます。
- ISSU の実行中、VRRP および VRRPv3 は次のメッセージを表示します。
	- VRRPv3 が有効の場合:

```
2015 Dec 29 20:41:44 MDP-N9K-6 %$ VDC-1 %$ %USER-0-SYSTEM_MSG: ISSU ERROR: Service
"vrrpv3" has sent the following message: Feature vrrpv3 is configured. User can
change
vrrpv3 timers to 120 seconds or fine tune these timers based on upgrade time on
all Vrrp
Peers to avoid Vrrp State transitions. – sysmgr
```
• VRRP が有効な場合:

2015 Dec 29 20:45:10 MDP-N9K-6 %\$ VDC-1 %\$ %USER-0-SYSTEM\_MSG: ISSU ERROR: Service "vrrpeng" has sent the following message: Feature vrrp is configured. User can change vrrp timers to 120 seconds or fine tune these timers based on upgrade time on all Vrrp Peers to avoid Vrrp State transitions. – sysmgr

- ゲスト シェルは、ISSU 実行中に無効化され、アップグレード後に再度アクティブ化され ます。ゲスト シェルで実行されているすべてのアプリケーションが影響を受けます。
- ITD プローブを設定している場合は、Cisco NX-OS リリース 10.1(x) にアップグレードする 前に、ITD サービスを無効にする必要があります (**shutdown** コマンドを使用)。アップグ レード後、ITD プローブの IP SLA を有効にする **feature sla sender** コマンドを入力してか ら、**no shutdown** コマンドを入力して ITD サービスを再度有効にします。(サービスを シャットダウンせずにアップグレードする場合は、アップグレード後に **feature sla sender** コマンドを入力できます)。
- アップグレードは、ネットワークが安定しているときにスケジュールします。
- ソフトウェアイメージの破損につながるため、インストール手順の実行中の電源中断は回 避してください。
- デュアル スーパーバイザ モジュールのあるデバイスでは、ソフトウェアのアップグレー ド中に切り替えが発生した場合に接続を維持するため、両方のスーパーバイザモジュール がコンソールポートで接続されている必要があります。使用しているシャーシの『[Hardware](http://www.cisco.com/c/en/us/support/switches/nexus-9000-series-switches/products-installation-guides-list.html) [Installation](http://www.cisco.com/c/en/us/support/switches/nexus-9000-series-switches/products-installation-guides-list.html) Guide』を参照してください。
- スタンバイ スーパーバイザ モジュールではなく、アクティブ スーパーバイザ モジュール でインストールを実行します。
- **install all** コマンドは、構成の互換性チェックとBIOSのアップグレードを自動的に実行す るため、ソフトウェアアップグレードに推奨される方法です。一方、ブート変数を変更し てデバイスをリロードすると、これらのチェックと BIOS アップグレードがバイパスされ るため、これは推奨されません。
- $\bigotimes$
- -R ライン カードを装備した Cisco Nexus 9500 プラットフォーム スイッチでは、設定を保存してデバイスをリロードし、Cisco NX-OS リリース 7.0(3)F3(5) から 9.3(1) にアップグレードする必要 があります。Cisco NX-OS リリース 9.2(2) または 9.2(3) にアップ グレードするには、 **install all** コマンドを使用することを推奨し ます。 (注)
	- ソフトウェアイメージのMD5、SHA256、またはSHA512チェックサムを確認することに より、アップグレードを実行する前に、不完全または破損した NX-OS ソフトウェア イ メージを検出できます。ソフトウェア イメージの MD5 チェックサムを確認するには、 **show file bootflash:** *<IMAGE-NAME>***md5sum** コマンドを実行し、結果の値を[シスコのソフ](https://software.cisco.com/download/home) [トウェアダウンロード](https://software.cisco.com/download/home)Webサイトで公開されているソフトウェアイメージのMD5チェッ クサムと比較します。ソフトウェアイメージのSHA512チェックサムを確認するには、次 のコマンドを実行します。**show file bootflash:** *<IMAGE-NAME>***sha512sum** コマンドを実行 し、結果の値を[シスコのソフトウェア](https://software.cisco.com/download/home) ダウンロード Web サイトで公開されているソフト ウェア イメージの SHA512 チェックサムと比較します。
	- Cisco Nexus 94xx、95xx、96xx ライン カードから Cisco Nexus 9732C-EX ライン カードおよ びそのファブリックモジュールにアップグレードする場合は、ラインカードとファブリッ

ク モジュールを挿入する前に Cisco NX-OS ソフトウェアをアップグレードします。そう しないと、ラインカードで診断エラーが発生し、TCAMスペースが割り当てられなくなる 可能性があります。**write\_erase** コマンドの後に **reload** コマンドを使用する必要がありま す。

- CoPP 機能をサポートする Cisco NX-OS リリースから、新しいプロトコルの追加クラスを 含む CoPP 機能をサポートする Cisco NX-OS リリースにアップグレードする場合は、setup コマンドまたは copp profile コマンドを使用してセットアップ ユーティリティを実行し、 新しい CoPP クラスを使用可能にする必要があります。これらのコマンドの詳細について は、『*Cisco Nexus 9000* シリーズ *NX-OS* セキュリティ設定ガイド、リリース *10.1(x)*』の 「コントロール プレーン ポリシング」の章を参照してください。
- POAP の安全性を確保するために、DHCP スヌーピングが有効であることを確認し、ファ イアウォール ルールを設定して意図しない、または悪意のある DHCP サーバをブロック してください。詳細については、『*Cisco Nexus 9000* シリーズ基本設定ガイド、リリース *10.1(x)*』を参照してください。
- 旧リリースからスイッチ プロファイルをサポートする Cisco NX-OS リリースにアップグ レードする場合、実行コンフィギュレーション コマンドの一部をスイッチ プロファイル に移動することができます。詳細については、『*Cisco Nexus 9000* シリーズ *NX-OS* システ ム管理設定ガイド、リリース *10.1(x)*』を参照してください。
- デフォルトでは、ソフトウェア アップグレード プロセスは中断されます。
- OpenFlow および LACP 高速タイマー レート設定は、ISSU ではサポートされません。
- ゲスト シェルは、ISSU 実行中に無効化され、アップグレード後に再度アクティブ化され ます。
- ISSU は、BGP ピアのデフォルトのホールド タイマーのみをサポートします。
- Cisco Nexus 9300 シリーズ スイッチの ISSU の間、ISSU の対象のノードがアクティブであ ると、すべてのファーストホップ冗長プロトコル(FHRP)は他のピアをアクティブにし ます。
- VPCの両方のピアが同じモード(通常モードまたは拡張モード)であることを確認してか ら、無停止アップグレードを実行してください。

## $\label{eq:1} \bigotimes_{\mathbb{Z}}\mathbb{Z}_{\mathbb{Z}}$

- 拡張 ISSU モード(ブートモード lxc)が設定されたスイッチと非 拡張 ISSU モードスイッチ間の vPC ピアリングはサポートされて いません。 (注)
	- ISSU では、最初の vPC デバイス上のソフトウェア リロード プロセスで、vPC 通信チャネ ルを介した CFS メッセージングを使用して、その vPC ピア デバイスをロックします。1 度に1つのデバイスだけアップグレードできます。最初のデバイスは、そのアップグレー ドが完了したら、そのピアデバイスのロックを解除します。次に、2つ目のデバイスが、 最初のデバイスが行ったのと同じように最初のデバイスをロックして、アップグレードプ ロセスを実行します。アップグレード中は、2 つの vPC デバイスが一時的に異なるリリー

スのCisco NX-OSを実行することになりますが、その下位互換性サポートにより、システ ムは正常に機能します。

- OnePK が有効である場合、ISSU はサポートされません。**show feature | include onep** コマ ンドを実行してこの機能が無効化されていることを確認してから、ISSU または拡張 ISSU を実行できます。
- 通常、ISSU では次のアップグレードがサポートされています。
	- メジャー リリースから関連するすべてのメンテナンス リリースへ
	- 最後の 2 つのメンテナンス リリースから次の 2 つのメジャー リリースへ
	- 以前のメンテナンス リリースから次の 2 つのメジャー リリースへ

# 

- 中断のあるアップグレードまたは中断のない ISSU の実行が可能 な特定のアップグレード元リリースのリストについては、お使い の特定のリリースの『Cisco Nexus 9000 [シリーズ](https://www.cisco.com/c/en/us/support/switches/nexus-9000-series-switches/products-release-notes-list.html) NX-OS リリース [ノート](https://www.cisco.com/c/en/us/support/switches/nexus-9000-series-switches/products-release-notes-list.html)』を参照してください。 (注)
	- Cisco Nexus 9300 プラットフォーム スイッチおよび Cisco Nexus 3164Q スイッチで ISSUを 実行した後に、vPCピアでMTS\_OPC\_CLISHメッセージが表示される可能性があります。 MTS OPC CLISHは、showコマンド出力の終わりを指定するためにバックエンドコンポー ネントから VSH に送信される最後の MTS コードです。

showコマンドを実行して大量の出力が生成され、3分以上セッションが持続する場合、次 の警告メッセージがコンソールに表示される場合があります。回避策として、 **terminal length 0** コマンドまたは **show <command> | no-more** オプションを使用してターミナル長 を 0 に設定できます。

```
--More--2018 Jun 5 19:11:21 Th-agg1 %$ VDC-1 %$ Jun 5 19:11:20 %KERN-2-SYSTEM MSG:
[12633.219113]
App vsh.bin on slot 1 vdc 1 SUP sap 64098(cli api queue) did not drop MTS OPC CLISH
with
msg id 0x675ecf from sender sap 64132(NULL) in 180 sec, contact app owner - kernel
(config)# show ip mroute detail
IP Multicast Routing Table for VRF "default"
Total number of routes: 4801
Total number of (*,G) routes: 2400
Total number of (S,G) routes: 2400
Total number of (*,G-prefix) routes: 1
(*, 225.0.0.1/32), uptime: 00:09:32, igmp(1) pim(0) ip(0)
 RPF-Source: 10.10.10.3 [11/110]
 Data Created: No
 VPC Flags
   RPF-Source Forwarder
  Stats: 15/720 [Packets/Bytes], 0.000 bps
  Stats: Inactive Flow
 Incoming interface: Ethernet1/1, RPF nbr: 12.0.0.2
```
LISP dest context id: 0 Outgoing interface list: (count: 1) (bridge-only: 0) Vlan2001, uptime: 00:09:32, igmp (vpc-svi) (60.60.60.2/32, 225.0.0.1/32), uptime: 00:09:31, ip(0) mrib(1) pim(0) RPF-Source: 60.60.60.2 [20/110] Data Created: Yes VPC Flags --More--2018 Jun 5 19:11:21 Th-agg1 %\$ VDC-1 %\$ Jun 5 19:11:20 %KERN-2-SYSTEM MSG: [12633.219113] App vsh.bin on slot 1 vdc 1 SUP sap 64098(cli api queue) did not drop MTS OPC CLISH with msg id 0x675ecf from sender sap 64132(NULL) in 180 sec, contact app owner - kernel

この問題により機能への影響やトラフィックの損失は生じません。show コマンドで出力 がすてべ表示されるか、ユーザが Ctrl+C を入力するか、セッションが終了すると、MTS メッセージの表示がすべて終了します。

- まれに、スイッチが正常に稼働しているときに Device not found ログがコンソールに表示 される場合があります。この問題は、スイッチが古い ASIC バージョンを見つけようとし て、さらに PCI プローブ障害のエラー メッセージがコードで有効になっているために発 生します。この問題により機能への影響やトラフィックの損失は生じません。
- Cisco NX-OS リリース 7.0(3)I3(1) 以降で EPLD が存在しない場合は、ISSU はサポートされ ません。
- ISSUは、install all nxosを使用したEPLDイメージのアップグレードをサポートします。 <nxos-image> epld<epld-image>破壊的なシステム (NX-OS) のアップグレード中のコマン ド。
- Cisco NX-OS10.1(x)リリースでサポートされるプラットフォームに、簡素化されたNX-OS 番号付け形式が使用されています。古いリリース形式の Cisco NX-OS リリース 7.0(3)I7(4) より前のリリースからのソフトウェア アップグレードをサポートするために、 **install all** の操作中はインストーラの機能によって I9(x) ラベルがサフィックスとして実際のリリー スに付与されます。このラベルは、Cisco NX-OS リリース 7.0(3)I7(4) より前のリリースか ら 10.1(x) へのインストール操作中にイメージの一部として表示されますが、これは無視 できます。次の例を参照してください。

switch# install all nxos bootflash:nxos.9.3.1.bin Installer will perform compatibility check first. Please wait. Installer is forced disruptive

Verifying image bootflash:/nxos.9.3.1.bin for boot variable "nxos". [####################] 100% -- SUCCESS

Verifying image type. [####################] 100% -- SUCCESS

Preparing "nxos" version info using image bootflash:/nxos.9.3.1.bin. [####################] 100% -- SUCCESS

Preparing "bios" version info using image bootflash:/nxos.9.3.1.bin. [####################] 100% -- SUCCESS

Performing module support checks. [####################] 100% -- SUCCESS

Notifying services about system upgrade.

```
[####################] 100% -- SUCCESS
Compatibility check is done:
Module bootable Impact Install-type Reason
 ----- -------- ----------- -----------
 1 yes disruptive reset Incompatible image for ISSU
Images will be upgraded according to following table:
Module Image Running-Version(pri:alt) New-Version
Upg-Required
               ------ ------- -------------------------------------- --------------------
------------
 1 nxos 7.0(3)I7(3) 9.3(1)I9(1)
  yes
 1 bios v07.61(04/06/2017):v07.61(04/06/2017) v05.33(09/08/2018)
   yes
```
Switch will be reloaded for disruptive upgrade. Do you want to continue with the installation  $(y/n)$ ? [n] y

- uRPF が設定されたスイッチ上の **Cisco NX-OS** リリース **9.3(5)**、標準、中断のない **ISSU** 以 降では、次でサポートされます。
	- Cisco Nexus 9300-EX プラットフォーム スイッチ
	- Cisco Nexus 9300-FX/FX2 プラットフォーム スイッチ
	- Cisco Nexus 9300-GX プラットフォーム スイッチ

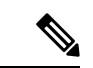

- Cisco NX-OS リリース 9.3(5) 以前では、上記のスイッチのいずれ かが uRPF で設定されている場合、標準、中断のない ISSU はサ ポートされていませんでした。 (注)
	- **boot poap enable** が設定されている場合、ISSUはブロックされます。
	- Cisco NX-OSリリース7.0(3)I6(1)から上位バージョンへの無停止ISSUを実行すると、 設定されているVLANの数に基づいてトラフィック損失が発生する可能性があります。ト ラフィック損失を回避するために、ルーティングプロトコルのグレースフルリスタートタ イマーの値を大きくすることを推奨します。グレースフルリスタートタイマーの推奨値は 600秒です。この値は、設定の規模に応じてさらに増減できます。
	- Cisco NX-OSリリース10.1 (1) 以降、Fs\_daemonは5000を超えるファイルを持つデバイス でのsnmpwalkをサポートしません。5000を超えるファイルがあるデバイスでsnmpwalkを実 行する場合、エラーresourceUnavailable(これはエージェント内のメモリ不足障害である可 能性が高い)が予想される動作です。
	- Cisco NX-OS リリース 10.1 (2) 以降、CoPP は N9K-X9624D-R2 および N9K-C9508-FM-R2 プラットフォーム スイッチでサポートされ。
	- Cisco NX-OS リリース 10.1(2) 以降、RACL は N9K-X9624D-R2 および N9K-C9508-FM-R2 プラットフォーム スイッチでサポートされ。
- Cisco NX-OSリリース9.3 (5)、9.3 (6)、9.3(7)、10.1(1)、または10.1(2)からCisco NX-OSリリース10.2(1)以降のリリースへのISSUの実行中ブロックされます。
- 遅延設定がトラックリストのブール/重みに存在する場合、ISSUはブロックされます。
- ISSU中にIPv6NDがタイムアウトすると、ISSUの後にIPv6BFDセッションがフラップする 可能性があります。
- VRF スケールがある場合、各 VRF の非中断型 ISSU では、グレースフル リスタート タイ マーを 300 秒に構成する必要があります。

### **ISSU** プラットフォームのサポート

次の表に、標準および拡張 ISSU をサポートするプラットフォームと、サポートが導入された ときのリリースを示します。

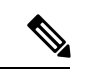

```
(注)
```
拡張 ISSU:Cisco NX-OS リリース 10.1(x) への拡張 ISSU はサポートされていません。これは、 含まれているカーネル更新を有効化するために基盤となるカーネルのリロードが必要となるた めです。02-04-2019 06:38 システムに次のメッセージが表示されます。

Host kernel is not compatible with target image. Full ISSU will be performed and control plane will be impacted.

実際に、システムは拡張 ISSU の代わりに、非中断 ISSU を実行します。

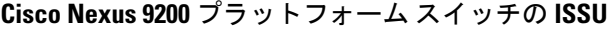

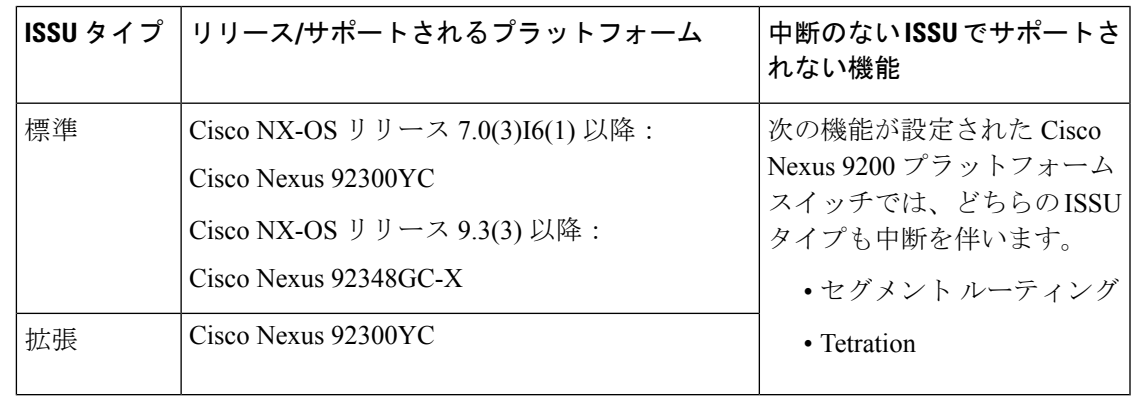

### **Cisco Nexus 9300** プラットフォーム スイッチの **ISSU**

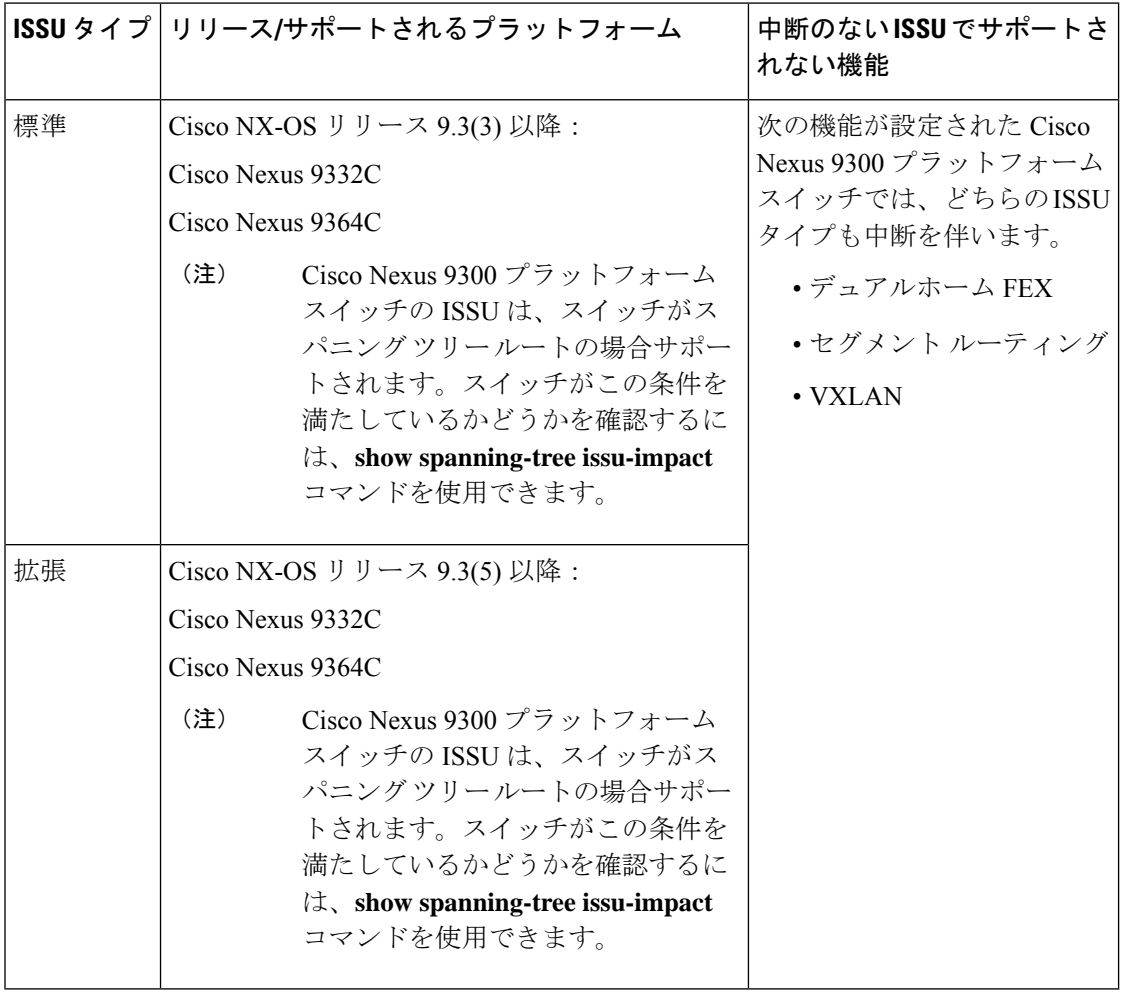

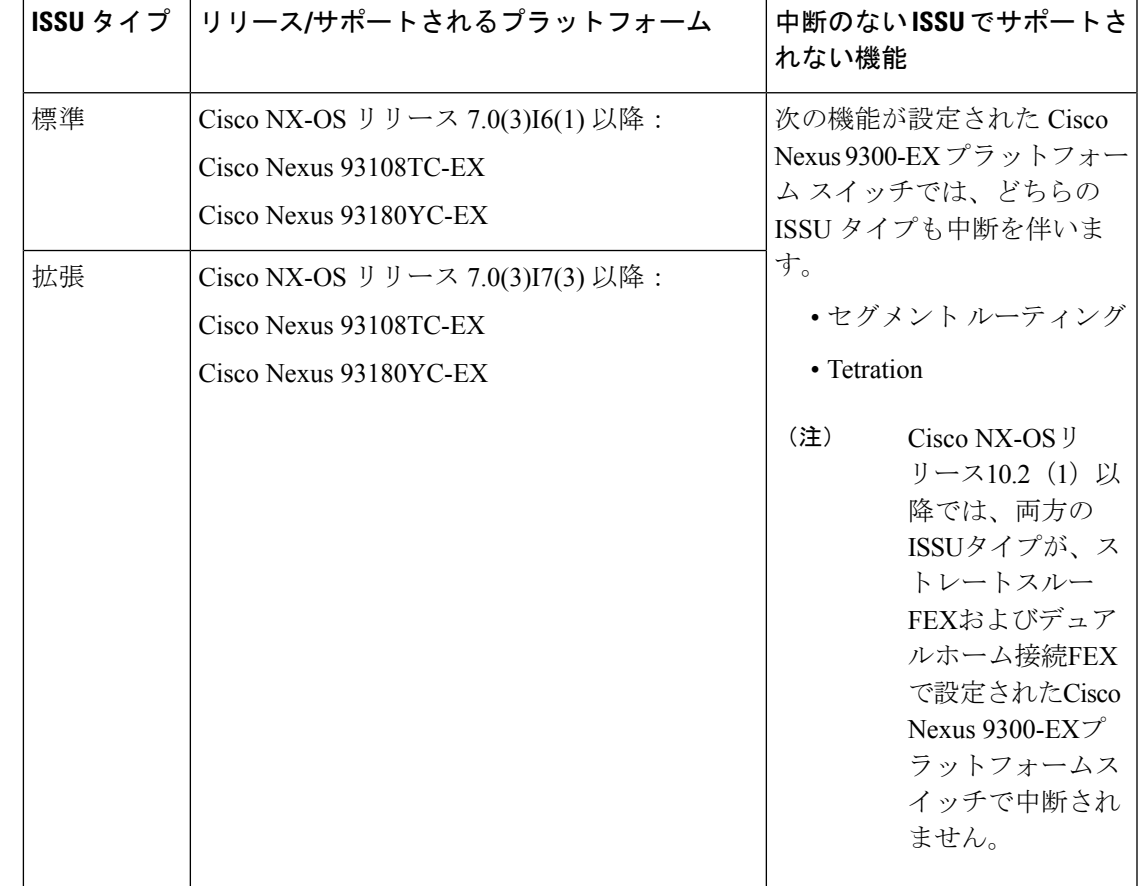

### **Cisco Nexus 9300-EX** プラットフォーム スイッチの **ISSU**

Ι

### **Cisco Nexus 9300-FX** プラットフォーム スイッチの **ISSU**

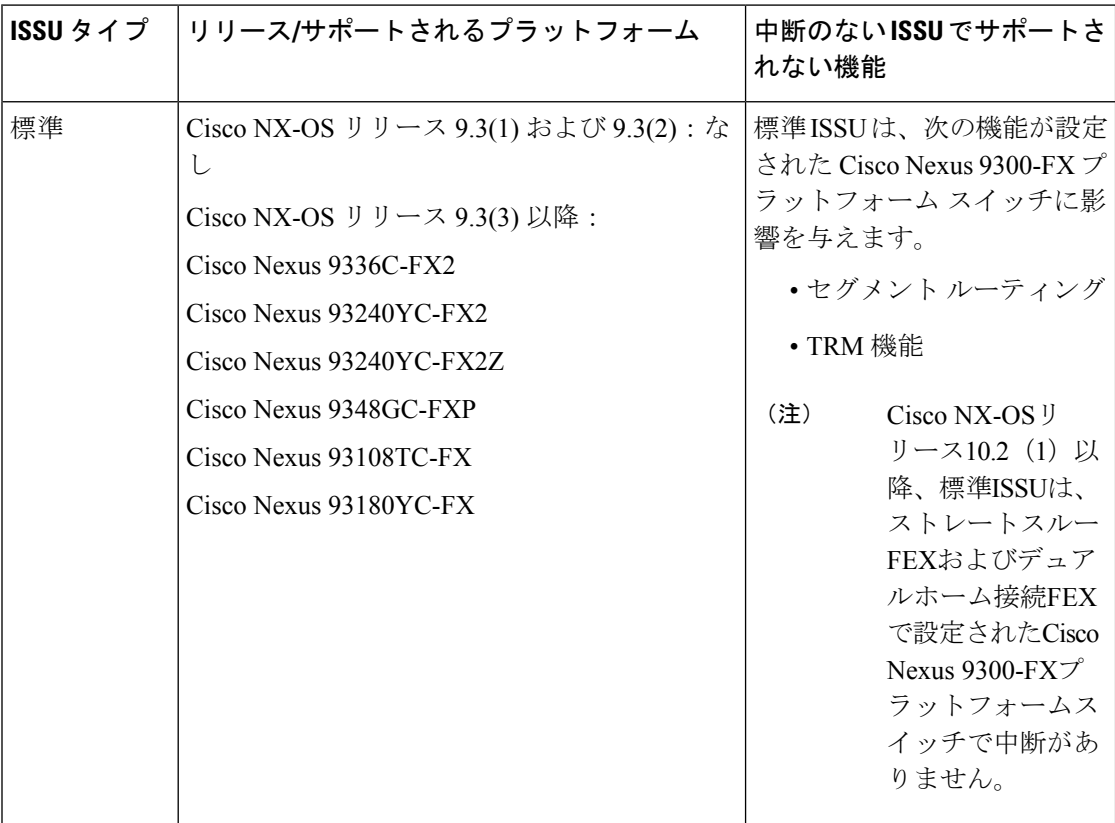

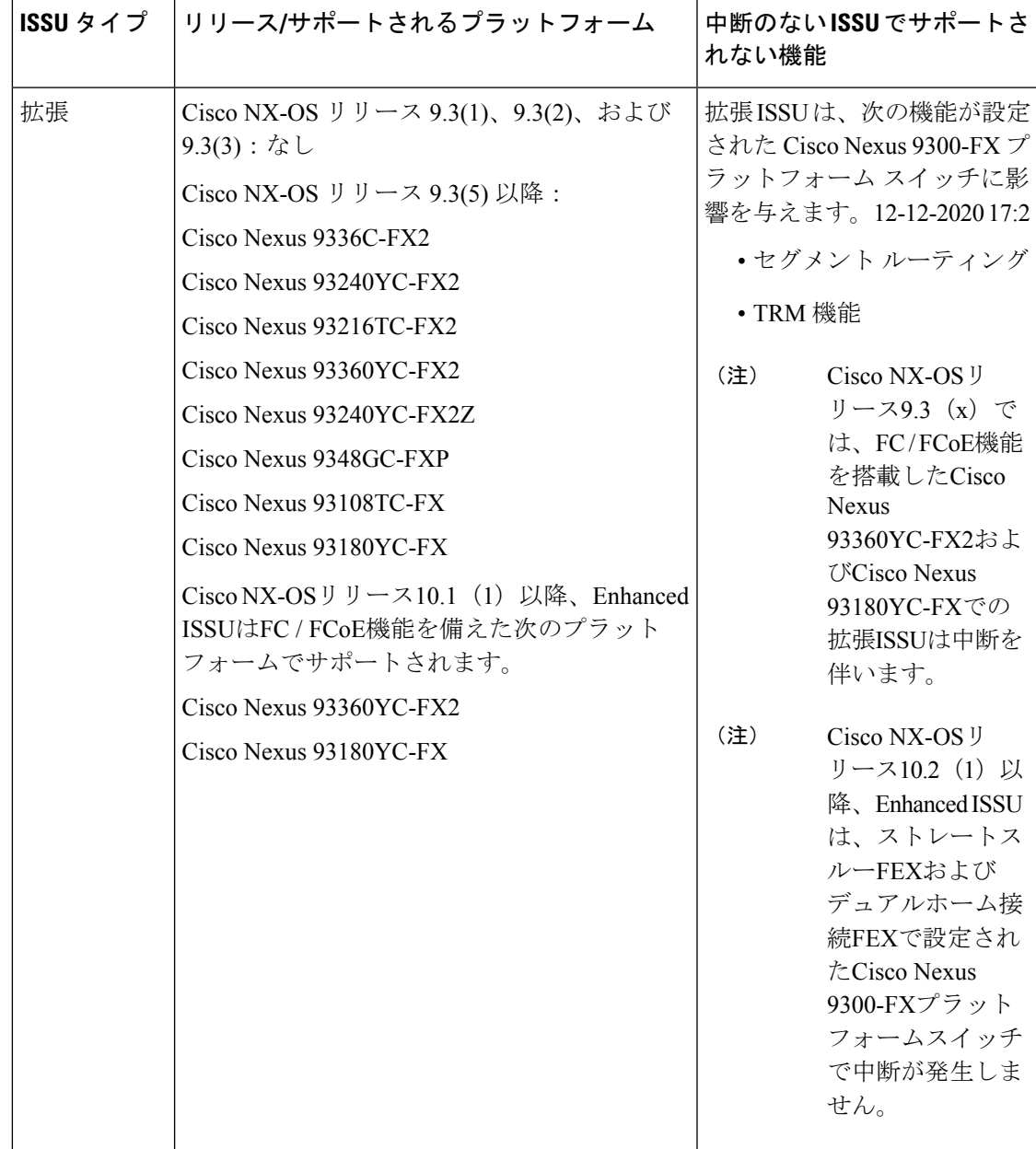

#### **Cisco Nexus 9300-GX** プラットフォーム スイッチの **ISSU**

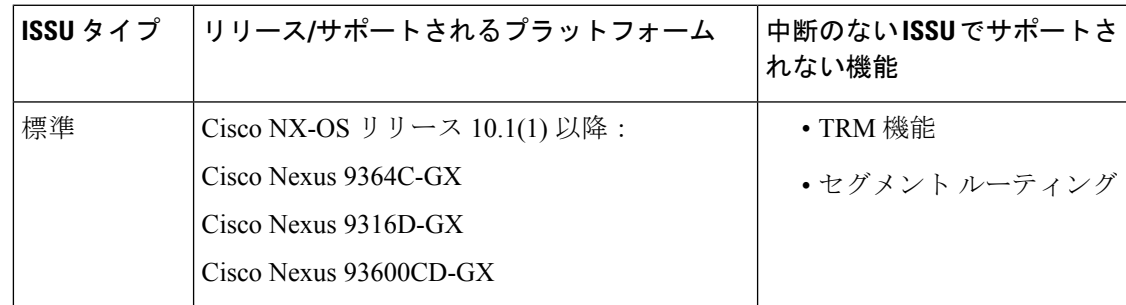

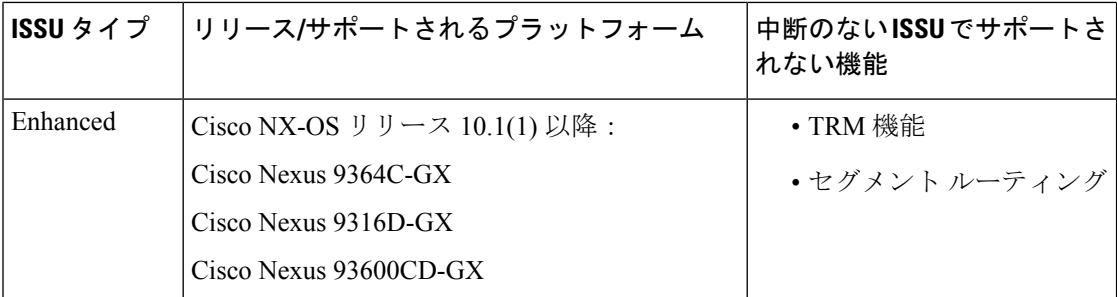

# **ISSU** プラットフォームのサポート

次の表に、標準および拡張 ISSU をサポートするプラットフォームと、サポートが導入された ときのリリースを示します。

拡張 ISSU: Cisco NX-OS リリース 10.1(x) への拡張 ISSU はサポートされていません。これは、 含まれているカーネル更新を有効化するために基盤となるカーネルのリロードが必要となるた めです。02-04-2019 06:38 システムに次のメッセージが表示されます。

Host kernel is not compatible with target image. Full ISSU will be performed and control plane will be impacted.

実際に、システムは拡張 ISSU の代わりに、非中断 ISSU を実行します。

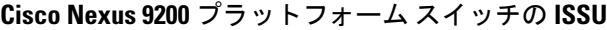

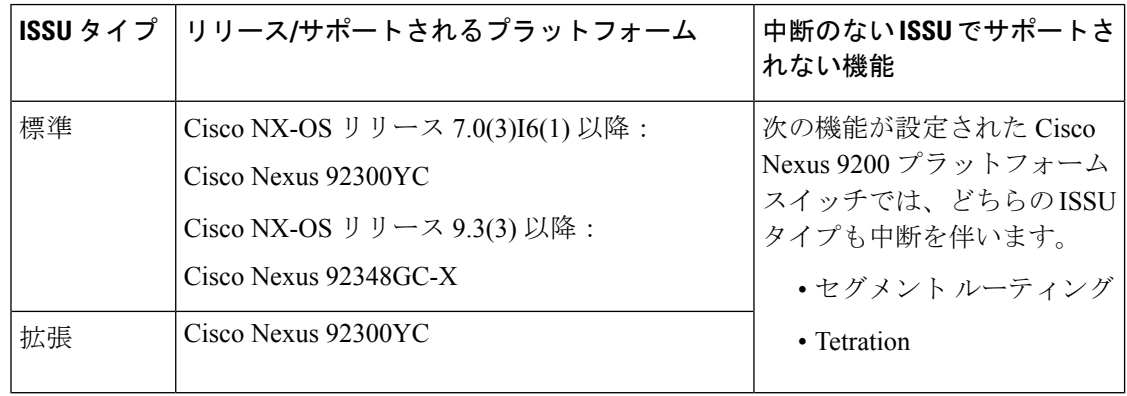

<sup>(</sup>注)

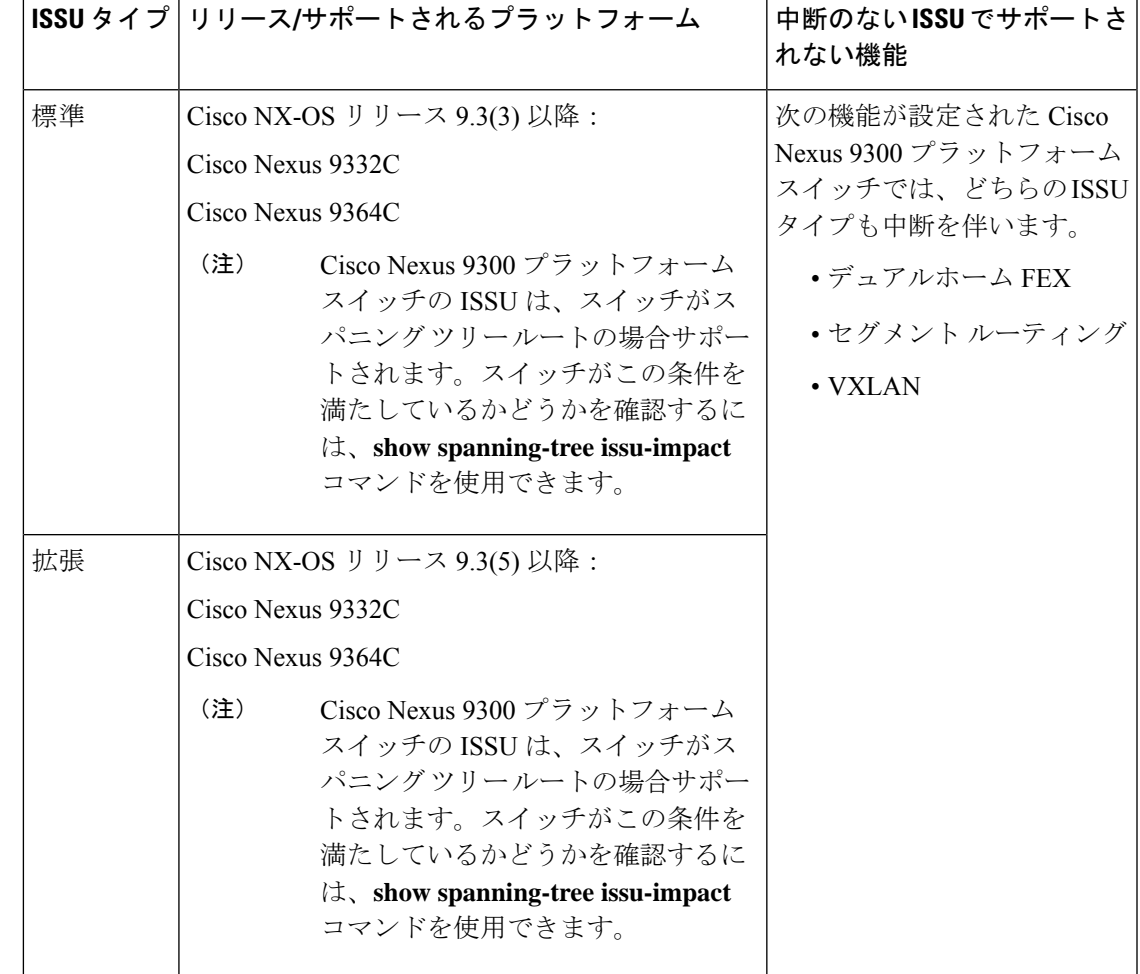

### **Cisco Nexus 9300** プラットフォーム スイッチの **ISSU**

Ι

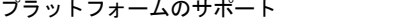

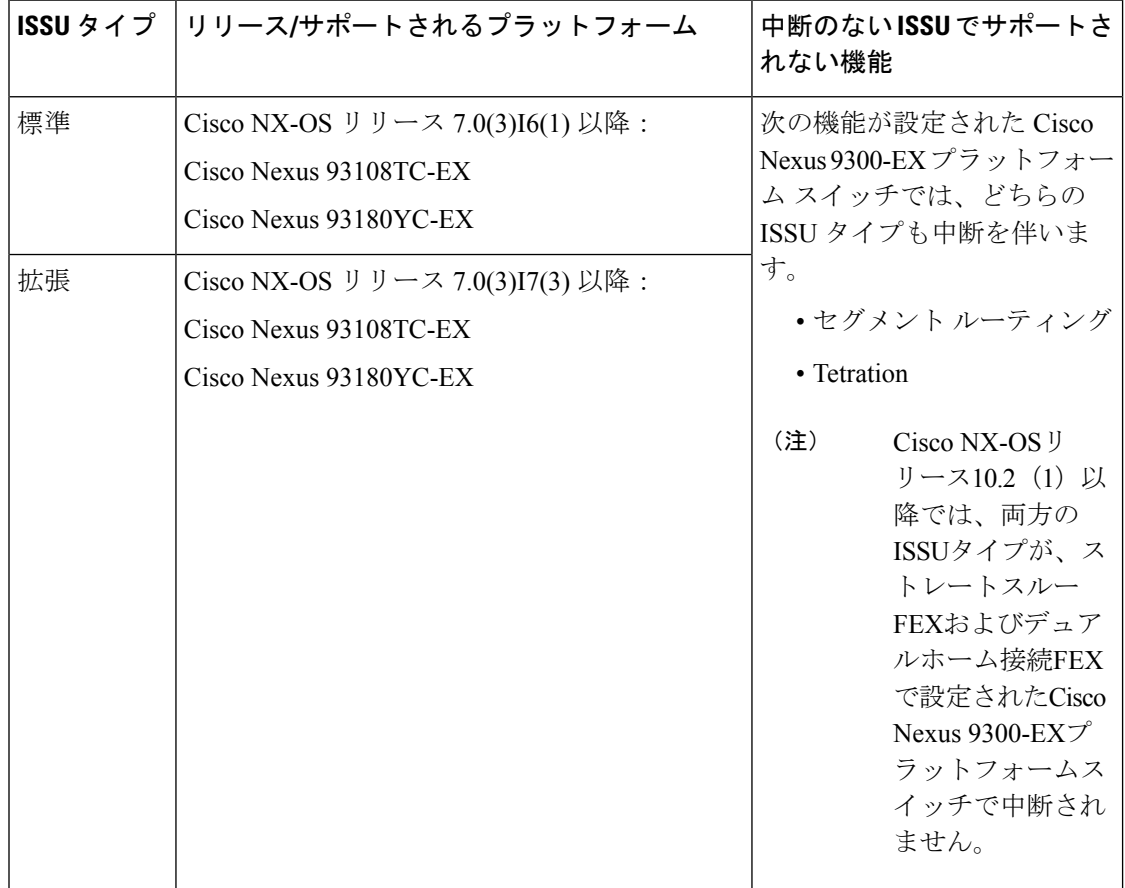

### **Cisco Nexus 9300-EX** プラットフォーム スイッチの **ISSU**

I

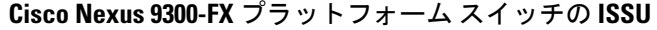

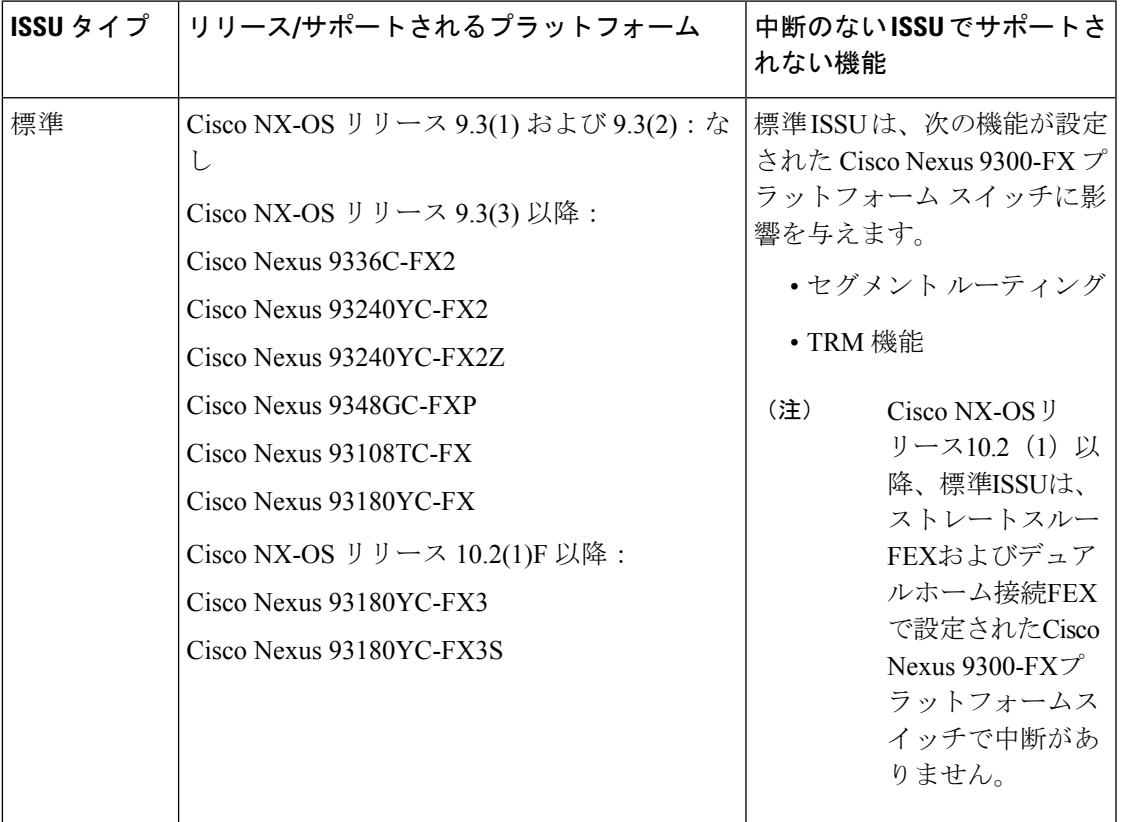

I

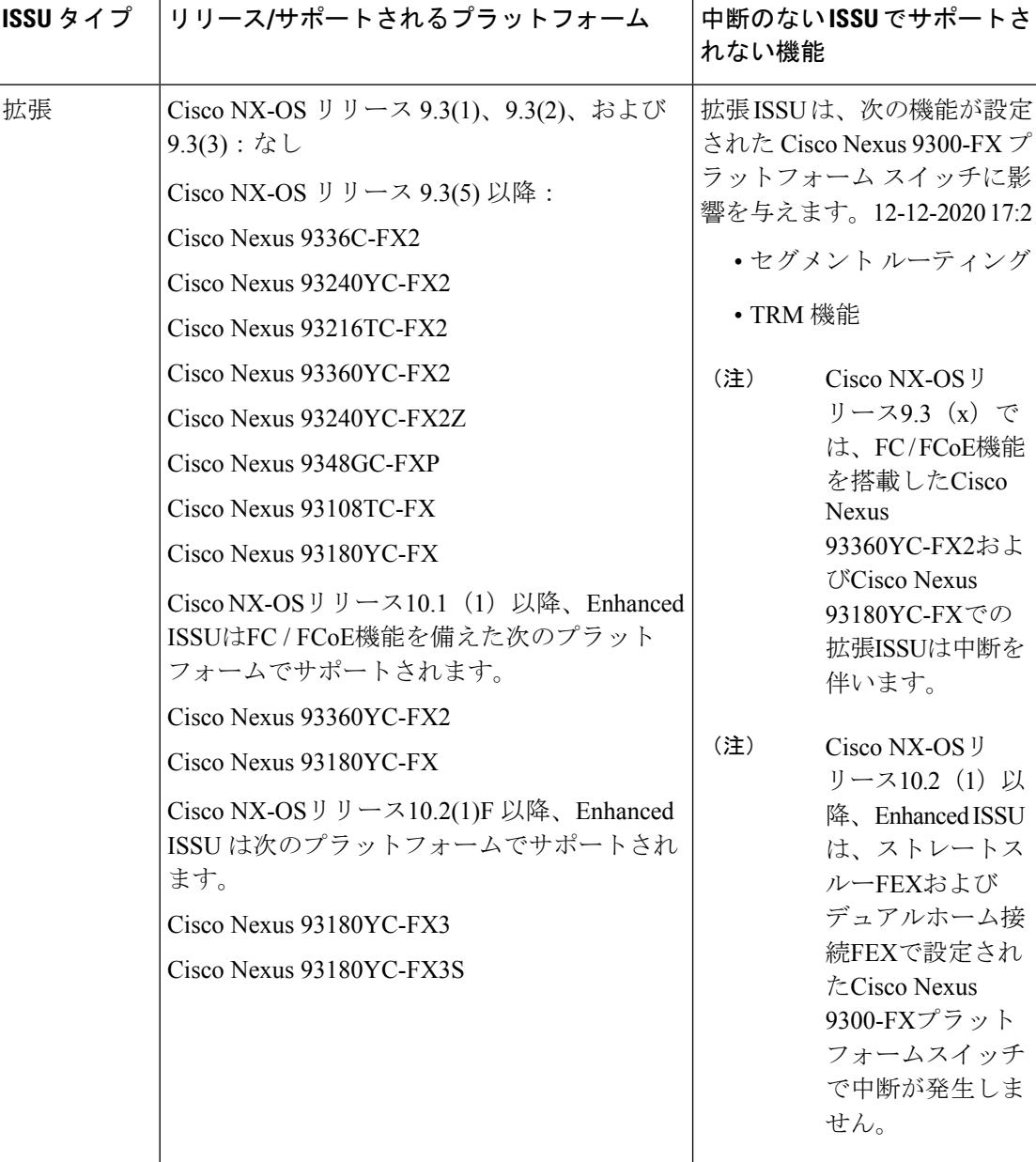

### **Cisco Nexus 9300-GX** プラットフォーム スイッチの **ISSU**

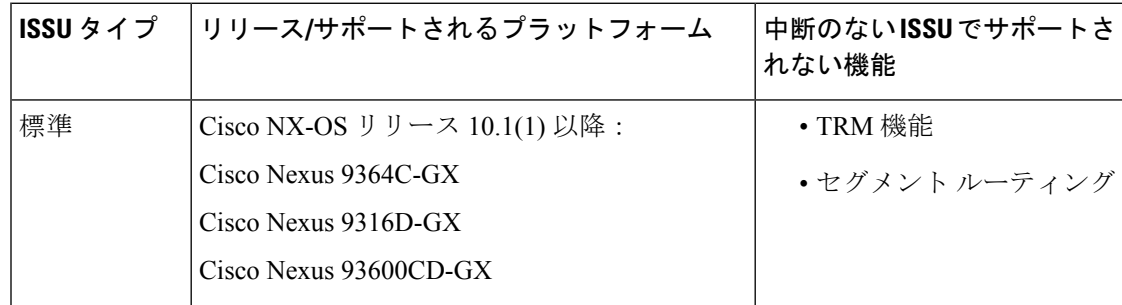

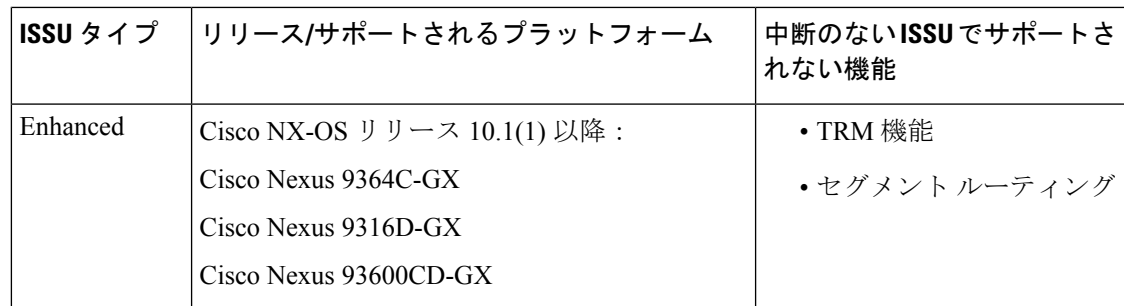

## **Cisco NX-OS** ソフトウェア ダウングレードの注意事項

以前のソフトウェアリリースへのダウングレードを試行する前に、次の注意事項に従ってくだ さい。

• Cisco Nexus 9000 シリーズ スイッチをダウングレードする唯一の方法は、install all コマン ドを使用することです。ブート変数の変更、設定の保存、およびスイッチのリロードの各 操作は、スイッチのダウングレードではサポートされていません。

CiscoNX-OSリリース9.3(x)から以前のリリースにダウングレードする必要がある場合は、 ゲスト シェルを無効にします。

• FCoE (ファイバ チャネル オーバー イーサネット) NPV (N ポート仮想化) 設定で Cisco NX-OS リリース 9.3(x) からリリース 7.0(3)I4(1) への ISSU ダウングレードを実行する と、コア ファイルとともにポート チャネルがクラッシュします。

[################ ] 38%2016 Apr 18 20:52:35 n93-ns1 %\$ VDC-1 %\$ %SYSMGR-2- SERVICE CRASHED: Service "port-channel" (PID 14976) hasn't caught signal 11 (core will be saved)

- ISSU (中断なし) ダウングレードはサポートされていません。
- Cisco NX-OS リリース 9.3(x) から以前のリリースにダウングレードする場合、statistic per-entry コマンドが有効になっていて、RACL として適用されている ACL では、ダウン グレード前に実行設定から statistics per-entry コマンドを削除する必要があります。そうし ないと、この ACL が RACL として適用されるインターフェイスは、ダウングレード後に エラー無効になります。
- -FX または -FX + EX ライン カードを使用する Cisco Nexus 9500 シリーズ スイッチを、 Cisco NX-OS リリース 10.1(x) から以前のリリース (9.2(x) または 7.x) にダウングレードす る前に、NetFlow (ing-netflow)に適用する場合は、次のコマンドを使用してゼロ(0)に切り 分ける必要があります。

#### **hardware access-list tcam region ing-netflow 0**

9.2(x) のデフォルトが 0 の一方、9.3(1) 以降のデフォルトの ing-netflow TCAM リージョン が 512 のため、設定変更が必要です。

• Cisco NX-OS リリース 10.1(x) から 9.3(x) 以前のリリースにダウングレードする場合は、ラ ベル共有機能がない場合に、入力機能のACLTCAM使用率が割り当てられたTCAMスペー スを超えないようにしてください。ラベル共有は、Cisco NX-OS リリース 9.3(x) の新機能 です。そうしないと、TCAM に適合しなかった RACL を持つインターフェイスは、ダウ ングレード後に無効になります。

- ソフトウェア ダウングレードは、 **install all** コマンドを使用して実行する必要がありま す。ブート変数の変更、設定の保存、およびスイッチのリロードの各操作は、スイッチの ダウングレードではサポートされていません。
- 次の制限は、Trust Anchor Module (TAM) をサポートする Cisco Nexus プラットフォーム ス イッチに適用されます。

CiscoNX-OSリリース9.3(3)以降から以前のバージョンにダウングレードする場合、TACACS グローバル キーは復元できません。TAM は 9.3(3) でバージョン 7 に更新されましたが、 以前の NX-OS バージョンでは TAM バージョン 3 が使用されていました。

- iCAM は、リリース 9.2(x) またはリリース 9.3(x) → 7.0(3)I7(1) にダウングレードする前に 無効にする必要があります。iCAM が有効になっている場合は、リリース 9.3(1) →リリー ス 9.2(4) のみを実行できます。
- Cisco NX-OS リリース 9.3(3) 以降では、SRAPP 用の新しい設定コマンドがあります (MPLS および SRTE のサブモード オプション付き)。リリース 9.3(3) (またはそれ以降) を実行し ているスイッチの SRAPP 設定は、スイッチが以前のリリースにダウングレードされてい る場合は存在しません。
- デュアル スーパーバイザ モジュールのあるデバイスでは、ソフトウェアのダウングレー ド中に切り替えが発生した場合に接続を維持するため、両方のスーパーバイザモジュール がコンソールポートで接続されている必要があります。使用しているシャーシの『[ハード](http://www.cisco.com/c/en/us/support/switches/nexus-9000-series-switches/products-installation-guides-list.html) [ウェア設置ガイド』](http://www.cisco.com/c/en/us/support/switches/nexus-9000-series-switches/products-installation-guides-list.html)を参照してください。
- Cisco NX-OSは、デフォルトで自動的にゲストシェルのインストールおよび有効化を行い ます。ただし、ゲストシェルをサポートしないCiscoNX-OSイメージでデバイスがリロー ドされる場合、既存のゲストシェルが自動的に削除され、%VMAN-2-INVALID\_PACKAGE メッセージが発行されます。ベスト プラクティスとして、以前の Cisco NX-OS イメージ へのダウングレードを実施する前に **guestshell destroy** コマンドでゲスト シェルを削除し てください。
- スイッチ プロファイルをサポートする Cisco NX-OS リリースからスイッチ プロファイル をサポートしない Cisco NX-OS リリースにダウングレードする場合、スイッチ プロファ イル(設定されている場合)を削除する必要があります。詳細については、『*CiscoNexus 9000* シリーズ *NX-OS* システム管理設定ガイド、リリース *10.1(x)*』を参照してください。
- ソフトウェア ダウングレードには中断が伴います。In-service software downgrade (ISSD、 無停止のダウングレード)はサポートされていません。
- CiscoNX-OSリリース10.2(1)以降から以前のリリースにダウングレードする場合、**install all** コマンドはブロックされます。
- 遅延設定がトラックリストのブール/重みに存在する場合、**install all** コマンドはブロック されます。

### アップグレード パス

すべてのリリースの ISSU 互換性とアップグレード パスに関する詳細については、『[Cisco](https://www.cisco.com/c/dam/en/us/td/docs/Website/datacenter/ISSUmatrix/index.html) NX-OS ISSU サポート [マトリックス](https://www.cisco.com/c/dam/en/us/td/docs/Website/datacenter/ISSUmatrix/index.html)』を参照してください。

### アップグレード パッチ手順

Cisco Nexus 9500 シリーズ スイッチでのみ、Cisco NX-OS リリース 7.0(3)I1(2), 7.0(3)I1(3)、また は7.0(3)I1(3a)から他のCisco NX-OS OSリリースへのソフトウェアアップグレードでは、**install all** コマンドを使用してアップグレードする前に 2 つのパッチをインストールする必要があり ます。これらのパッチは、それぞれのリリースで使用でき、以下のリンクを使用してダウン ロードできます。

 $\sqrt{N}$ 

この手順に従わないと、アップグレード後にスイッチを回復するためにコンソールアクセスが 必要になる場合があります。 注意

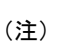

これらのパッチはアップグレード専用です。アップグレード後、パッチは自動的に削除されま す。パッチのインストール後にアップグレードしない場合は、非アクティブにしないでくださ い。パッチを非アクティブ化すると、bios daemon がクラッシュする可能性があります。

Cisco NX-OS リリース 7.0(3)I1(2) [アップグレード](https://software.cisco.com/download/specialrelease/ea82d4567eeb829ad4f32ae29c627cfc) パッチ

```
Cisco NX-OS リリース 7.0(3)I1(3) アップグレード パッチ
```
Cisco NX-OS リリース 7.0(3)I1(3a) [アップグレード](https://software.cisco.com/download/specialrelease/0f2015eebc7ea0d606441171b4a3baf2) パッチ

install all コマンドを使用してアップグレードする前にこれらのパッチをインストールするに は、次の手順に従います。次に、NX-OS ソフトウェア パッチと 7.0(3)I1(2) から 7.0(3)I7(1) へ のアップグレードの例を示します。

**1. install add bootflash:**{*patch-file.bin*} コマンドを使用して、両方のパッチを追加します。

switch(config)# install add bootflash:n9000-dk9.7.0.3.I1.2.CSCuy16604.bin Install operation 16 completed successfully at Thu Mar 3 04:24:13 2016 switch(config)# install add bootflash:n9000-dk9.7.0.3.I1.2.CSCuy16606.bin Install operation 17 completed successfully at Thu Mar 3 04:24:43 2016

**2. install activate** {*patch-file.bin*} コマンドを使用して、両方のパッチをアクティブにします。

switch(config)# install activate n9000-dk9.7.0.3.I1.2.CSCuy16604.bin Install operation 18 completed successfully at Thu Mar 3 04:28:38 2016 switch (config)# install activate n9000-dk9.7.0.3.I1.2.CSCuy16606.bin Install operation 19 completed successfully at Thu Mar 3 04:29:08 2016

**3. install commit** {*patch-file.bin*} コマンドを使用して、両方のパッチをコミットします。

switch(config)# install commit n9000-dk9.7.0.3.I1.2.CSCuy16604.bin Install operation 20 completed successfully at Thu Mar 3 04:30:38 2016 switch (config)# install commit n9000-dk9.7.0.3.I1.2.CSCuy16606.bin Install operation 21 completed successfully at Thu Mar 3 04:31:16 2016

**4. install all** コマンドを使用して、目的のターゲット リリースに NX-OS ソフトウェアをアッ プグレードします。

switch (config)# install all nxos bootflash:nxos.7.0.3.I7.1.bin Installer will perform compatibility check first. Please wait. uri is: /nxos.7.0.3.I7.1.bin Installer is forced disruptive

Verifying image bootflash:/nxos.7.0.3.I7.1.bin for boot variable "nxos". [####################] 100% -- SUCCESS

Verifying image type. [####################] 100% -- SUCCESS

Preparing "lcn9k" version info using image bootflash:/nxos.7.0.3.I7.1.bin. [####################] 100% -- SUCCESS

Preparing "bios" version info using image bootflash:/nxos.7.0.3.I7.1.bin. [####################] 100% -- SUCCESS

Preparing "lcn9k" version info using image bootflash:/nxos.7.0.3.I7.1.bin. [####################] 100% -- SUCCESS

Preparing "lcn9k" version info using image bootflash:/nxos.7.0.3.I7.1.bin. [####################] 100% -- SUCCESS

Preparing "lcn9k" version info using image bootflash:/nxos.7.0.3.I7.1.bin. [####################] 100% -- SUCCESS

Preparing "lcn9k" version info using image bootflash:/nxos.7.0.3.I7.1.bin. [####################] 100% -- SUCCESS

Preparing "lcn9k" version info using image bootflash:/nxos.7.0.3.I7.1.bin. [####################] 100% -- SUCCESS

Preparing "lcn9k" version info using image bootflash:/nxos.7.0.3.I7.1.bin. [####################] 100% -- SUCCESS

Preparing "lcn9k" version info using image bootflash:/nxos.7.0.3.I7.1.bin. [####################] 100% -- SUCCESS

Preparing "lcn9k" version info using image bootflash:/nxos.7.0.3.I7.1.bin. [####################] 100% -- SUCCESS

Preparing "lcn9k" version info using image bootflash:/nxos.7.0.3.I7.1.bin. [####################] 100% -- SUCCESS

Preparing "lcn9k" version info using image bootflash:/nxos.7.0.3.I7.1.bin. [####################] 100% -- SUCCESS

Preparing "lcn9k" version info using image bootflash:/nxos.7.0.3.I7.1.bin. [####################] 100% -- SUCCESS

Preparing "lcn9k" version info using image bootflash:/nxos.7.0.3.I7.1.bin. [####################] 100% -- SUCCESS

Preparing "lcn9k" version info using image bootflash:/nxos.7.0.3.I7.1.bin. [####################] 100% -- SUCCESS

Preparing "lcn9k" version info using image bootflash:/nxos.7.0.3.I7.1.bin. [####################] 100% -- SUCCESS

Preparing "nxos" version info using image bootflash:/nxos.7.0.3.I7.1.bin. [####################] 100% -- SUCCESS

Preparing "lcn9k" version info using image bootflash:/nxos.7.0.3.I7.1.bin. [####################] 100% -- SUCCESS

Preparing "lcn9k" version info using image bootflash:/nxos.7.0.3.I7.1.bin. [####################] 100% -- SUCCESS

Performing module support checks. [####################] 100% -- SUCCESS

Notifying services about system upgrade. [####################] 100% -- SUCCESS

Compatibility check is done:

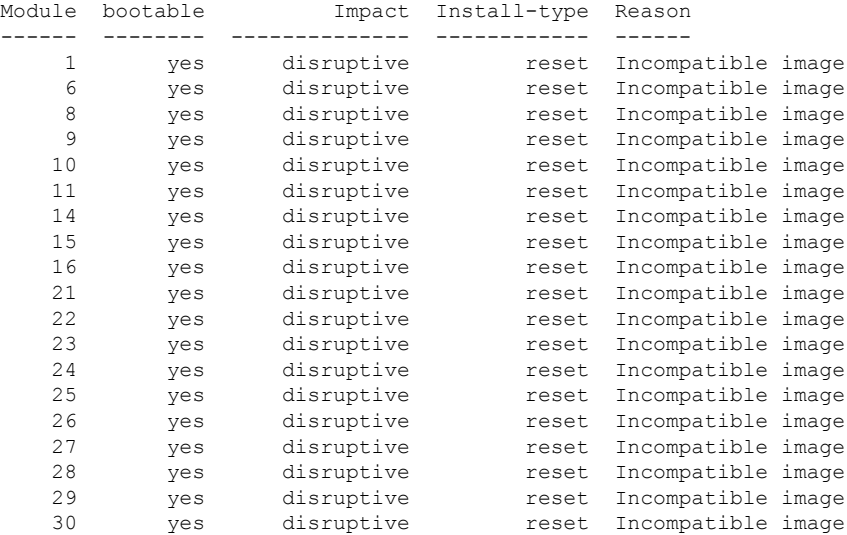

Images will be upgraded according to following table: Module Image Running-Version(pri:alt) New-Version Upg-Required ------ ----- ------------------------------------- ------------------ ------------

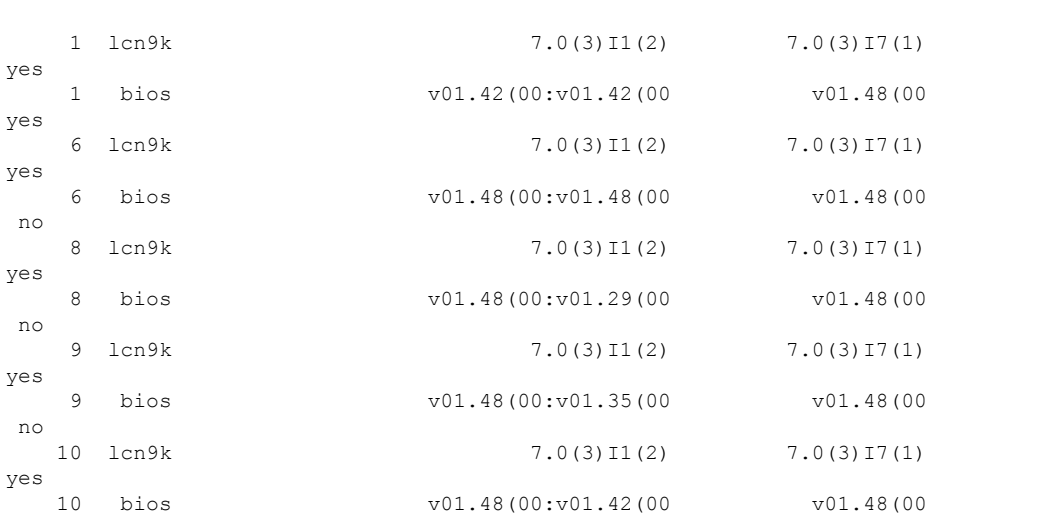

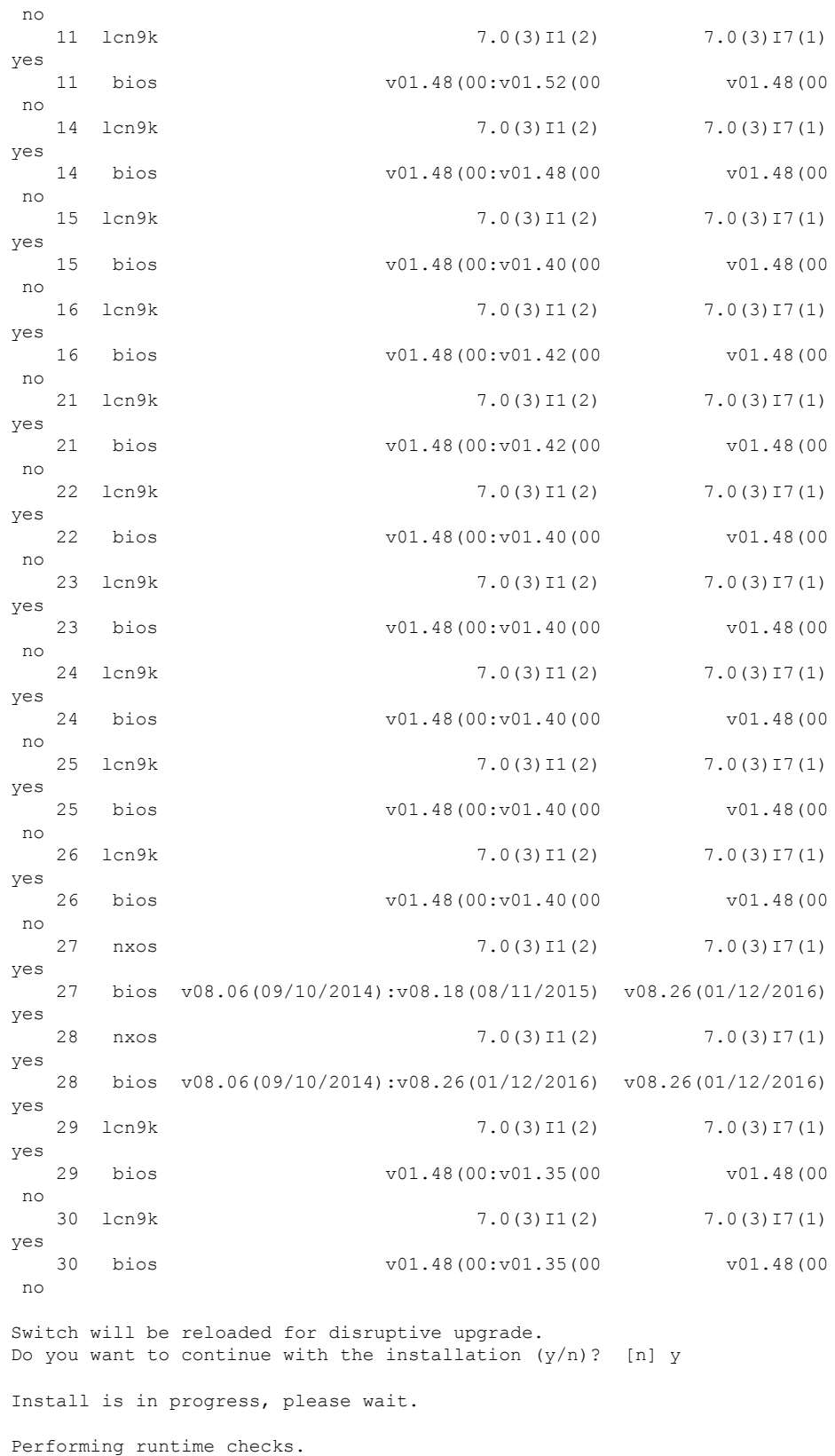

I

[####################] 100% -- SUCCESS

Syncing image bootflash:/nxos.7.0.3.I7.1.bin to standby. [####################] 100% -- SUCCESS

Setting boot variables. [####################] 100% -- SUCCESS

Performing configuration copy. [####################] 100% -- SUCCESS

Module 1: Refreshing compact flash and upgrading bios/loader/bootrom. Warning: please do not remove or power off the module at this time. [####################] 100% -- SUCCESS

Module 6: Refreshing compact flash and upgrading bios/loader/bootrom. Warning: please do not remove or power off the module at this time. [####################] 100% -- SUCCESS

Module 8: Refreshing compact flash and upgrading bios/loader/bootrom. Warning: please do not remove or power off the module at this time. [####################] 100% -- SUCCESS

Module 9: Refreshing compact flash and upgrading bios/loader/bootrom. Warning: please do not remove or power off the module at this time. [####################] 100% -- SUCCESS

Module 10: Refreshing compact flash and upgrading bios/loader/bootrom. Warning: please do not remove or power off the module at this time. [####################] 100% -- SUCCESS

Module 11: Refreshing compact flash and upgrading bios/loader/bootrom. Warning: please do not remove or power off the module at this time. [####################] 100% -- SUCCESS

Module 14: Refreshing compact flash and upgrading bios/loader/bootrom. Warning: please do not remove or power off the module at this time. [####################] 100% -- SUCCESS

Module 15: Refreshing compact flash and upgrading bios/loader/bootrom. Warning: please do not remove or power off the module at this time. [####################] 100% -- SUCCESS

Module 16: Refreshing compact flash and upgrading bios/loader/bootrom. Warning: please do not remove or power off the module at this time. [####################] 100% -- SUCCESS

Module 21: Refreshing compact flash and upgrading bios/loader/bootrom. Warning: please do not remove or power off the module at this time. [####################] 100% -- SUCCESS

Module 22: Refreshing compact flash and upgrading bios/loader/bootrom. Warning: please do not remove or power off the module at this time. [####################] 100% -- SUCCESS

Module 23: Refreshing compact flash and upgrading bios/loader/bootrom. Warning: please do not remove or power off the module at this time. [####################] 100% -- SUCCESS

Module 24: Refreshing compact flash and upgrading bios/loader/bootrom. Warning: please do not remove or power off the module at this time. [####################] 100% -- SUCCESS

Module 25: Refreshing compact flash and upgrading bios/loader/bootrom.

Warning: please do not remove or power off the module at this time. [####################] 100% -- SUCCESS Module 26: Refreshing compact flash and upgrading bios/loader/bootrom. Warning: please do not remove or power off the module at this time. [####################] 100% -- SUCCESS Module 27: Refreshing compact flash and upgrading bios/loader/bootrom. Warning: please do not remove or power off the module at this time. [####################] 100% -- SUCCESS Module 28: Refreshing compact flash and upgrading bios/loader/bootrom. Warning: please do not remove or power off the module at this time. [####################] 100% -- SUCCESS Module 29: Refreshing compact flash and upgrading bios/loader/bootrom. Warning: please do not remove or power off the module at this time. [####################] 100% -- SUCCESS Module 30: Refreshing compact flash and upgrading bios/loader/bootrom. Warning: please do not remove or power off the module at this time. [####################] 100% -- SUCCESS Finishing the upgrade, switch will reboot in 10 seconds. switch(config)# User Access Verification switch login: [ 2644.917727] [1456980048] writing reset reason 88, CISCO SWITCH Ver 8.26 CISCO SWITCH Ver 8.26 Memory Size (Bytes): 0x0000000080000000 + 0x0000000380000000 Relocated to memory Time: 6/3/2016 4:41:8 Detected CISCO IOFPGA Booting from Primary Bios Code Signing Results: 0x0 Using Upgrade FPGA FPGA Revision : 0x27 FPGA ID : 0x1168153 FPGA Date : 0x20160111 Reset Cause Register: 0x22 Boot Ctrl Register : 0x60ff EventLog Register1 : 0x2000000 EventLog Register2 : 0xfbe77fff Version 2.16.1240. Copyright (C) 2013 American Megatrends, Inc. Board type 1 IOFPGA @ 0xe8000000 SLOT\_ID @ 0x1b Standalone chassis check\_bootmode: grub: Continue grub Trying to read config file /boot/grub/menu.lst.local from (hd0,4) Filesystem type is ext2fs, partition type 0x83 Booting bootflash:/nxos.7.0.3.I7.1.bin ... Booting bootflash:/nxos.7.0.3.I7.1.bin Trying diskboot Filesystem type is ext2fs, partition type 0x83

Image Signature verification was Successful.

IOFPGA ID: 1168153 Image valid

アップグレード パッチ手順

Boot Time: 3/3/2016 4:41:44 INIT: version 2.88 booting Unsquashing rootfs ... Loading IGB driver ... Installing SSE module ... done Creating the sse device node ... done Loading I2C driver ... Installing CCTRL driver for card type 3 ... CCTRL driver for card index 21000 ... old data: 4000004 new data: 1 Not Micron SSD... Checking all filesystems....... Installing default sprom values ... done.Configuring network ... Installing LC netdev ... Installing psdev ... Installing veobc ... Installing OBFL driver ... mounting plog for N9k! tune2fs 1.42.1 (17-Feb-2012) Setting reserved blocks percentage to 0% (0 blocks) Starting portmap daemon... creating NFS state directory: done starting 8 nfsd kernel threads: done starting mountd: done starting statd: done Saving image for img-sync ... Loading system software Installing local RPMS Patch Repository Setup completed successfully dealing with default shell.. file /proc/cmdline found, look for shell unset shelltype, nothing to do.. user add file found..edit it Uncompressing system image: Thu Jun 3 04:42:11 UTC 2016 blogger: nothing to do. ..done Thu Mar 3 04:42:11 UTC 2016 Creating /dev/mcelog Starting mcelog daemon Overwriting dme stub lib Replaced dme stub lib INIT: Entering runlevel: 3 Running S93thirdparty-script... 2016 Mar 3 04:42:37 switch%\$ VDC-1 %\$ %USER-2-SYSTEM\_MSG: <<%USBHSD-2-MOUNT>> logflash: online - usbhsd 2016 Mar 3 04:42:37 switch%\$ VDC-1 %\$ Mar 3 04:42:37 %KERN-2-SYSTEM\_MSG: [ 12.509615] hwport mode=6 - kernel 2016 Mar 3 04:42:40 switch%\$ VDC-1 %\$ %VMAN-2-INSTALL\_STATE: Installing virtual service 'questshell+' 2016 Mar 3 04:42:40 switch%\$ VDC-1 %\$ %DAEMON-2-SYSTEM\_MSG: <<%ASCII-CFG-2-CONF\_CONTROL>> Binary restore - ascii-cfg[13904] 2016 Mar 3 04:42:40 switch%\$ VDC-1 %\$ %DAEMON-2-SYSTEM\_MSG: <<%ASCII-CFG-2-CONF\_CONTROL>> Restore DME database - ascii-cfg[13904] 2016 Mar 3 04:42:42 switch%\$ VDC-1 %\$ netstack: Registration with cli server complete 2016 Mar 3 04:43:00 switch%\$ VDC-1 %\$ %USER-2-SYSTEM\_MSG: ssnmgr\_app\_init called on ssnmgr up - aclmgr 2016 Mar 3 04:43:09 switch%\$ VDC-1 %\$ %USER-0-SYSTEM\_MSG: end of default policer copp 2016 Mar 3 04:43:10 switch%\$ VDC-1 %\$ %VMAN-2-INSTALL\_STATE: Install success virtual

service 'guestshell+'; Activating 2016 Mar 3 04:43:10 switch%\$ VDC-1 %\$ %VMAN-2-ACTIVATION\_STATE: Activating virtual service 'guestshell+' 2016 Mar 3 04:43:13 switch%\$ VDC-1 %\$ %CARDCLIENT-2-FPGA\_BOOT\_PRIMARY: IOFPGA booted from Primary 2016 Mar 3 04:43:18 switch%\$ VDC-1 %\$ %USER-2-SYSTEM\_MSG: IPV6 Netlink thread init successful - icmpv6 2016 Mar 3 04:43:19 switch%\$ VDC-1 %\$ %VDC MGR-2-VDC ONLINE: vdc 1 has come online User Access Verification switchlogin: 2016 Mar 3 04:43:52 switch%\$ VDC-1 %\$ %PLATFORM-2-MOD\_PRESENT: Detected the presence of Module 1 2016 Mar 3 04:43:52 switch%\$ VDC-1 %\$ %PLATFORM-2-MOD\_PRESENT: Detected the presence of Module 6 2016 Mar 3 04:43:52 switch%\$ VDC-1 %\$ %PLATFORM-2-MOD\_PRESENT: Detected the presence of Module 8 2016 Mar 3 04:43:52 switch%\$ VDC-1 %\$ %PLATFORM-2-MOD\_PRESENT: Detected the presence of Module 9 2016 Mar 3 04:43:52 switch%\$ VDC-1 %\$ %PLATFORM-2-MOD\_PRESENT: Detected the presence of Module 10 2016 Mar 3 04:43:52 switch%\$ VDC-1 %\$ %PLATFORM-2-MOD\_PRESENT: Detected the presence of Module 11 2016 Mar 3 04:43:52 switch%\$ VDC-1 %\$ %PLATFORM-2-MOD\_PRESENT: Detected the presence of Module 14 2016 Mar 3 04:43:52 switch%\$ VDC-1 %\$ %PLATFORM-2-MOD\_PRESENT: Detected the presence of Module 15 2016 Mar 3 04:43:52 switch%\$ VDC-1 %\$ %PLATFORM-2-MOD\_PRESENT: Detected the presence of Module 16 2016 Mar 3 04:43:52 switch%\$ VDC-1 %\$ %PLATFORM-2-MOD\_PRESENT: Detected the presence of Module 21 2016 Mar 3 04:43:52 switch%\$ VDC-1 %\$ %PLATFORM-2-MOD\_PRESENT: Detected the presence of Module 22 2016 Mar 3 04:43:52 switch%\$ VDC-1 %\$ %PLATFORM-2-MOD\_PRESENT: Detected the presence of Module 23 2016 Mar 3 04:43:52 switch%\$ VDC-1 %\$ %PLATFORM-2-MOD\_PRESENT: Detected the presence of Module 24 2016 Mar 3 04:43:52 switch%\$ VDC-1 %\$ %PLATFORM-2-MOD\_PRESENT: Detected the presence of Module 25 2016 Mar 3 04:43:52 switch%\$ VDC-1 %\$ %PLATFORM-2-MOD\_PRESENT: Detected the presence of Module 26 2016 Mar 3 04:43:52 switch%\$ VDC-1 %\$ %PLATFORM-2-MOD\_PRESENT: Detected the presence of Module 28 2016 Mar 3 04:43:52 switch%\$ VDC-1 %\$ %PLATFORM-2-MOD\_PRESENT: Detected the presence of Module 29 2016 Mar 3 04:43:52 switch%\$ VDC-1 %\$ %PLATFORM-2-MOD\_PRESENT: Detected the presence of Module 30 2016 Mar 3 04:43:52 switch%\$ VDC-1 %\$ %PLATFORM-2-PS\_OK: Power supply 1 ok (Serial number XYZ284014RR) 2016 Mar 3 04:43:52 switch%\$ VDC-1 %\$ %PLATFORM-2-PS\_FANOK: Fan in Power supply 1 ok 2016 Mar 3 04:43:52 switch%\$ VDC-1 %\$ %PLATFORM-2-PS\_OK: Power supply 2 ok (Serial number XYZ285111TC) 2016 Mar 3 04:43:52 switch%\$ VDC-1 %\$ %PLATFORM-2-PS\_FANOK: Fan in Power supply 2 ok 2016 Mar 3 04:43:52 switch%\$ VDC-1 %\$ %PLATFORM-2-PS\_OK: Power supply 3 ok (Serial number XYZ285111QQ) 2016 Mar 3 04:43:52 switch%\$ VDC-1 %\$ %PLATFORM-2-PS\_FANOK: Fan in Power supply 3 ok 2016 Mar 3 04:43:52 switch%\$ VDC-1 %\$ %PLATFORM-2-PS\_OK: Power supply 4 ok (Serial number XYZ284014TI) 2016 Mar 3 04:43:52 switch%\$ VDC-1 %\$ %PLATFORM-2-PS\_FANOK: Fan in Power supply 4 ok

アップグレード パッチ手順

2016 Mar 3 04:43:52 switch%\$ VDC-1 %\$ %PLATFORM-2-PS\_OK: Power supply 5 ok (Serial number XYZ284014TS) 2016 Mar 3 04:43:52 switch%\$ VDC-1 %\$ %PLATFORM-2-PS\_FANOK: Fan in Power supply 5 ok 2016 Mar 3 04:43:52 switch%\$ VDC-1 %\$ %PLATFORM-2-FANMOD FAN OK: Fan module 1 (Fan1(sys\_fan1) fan) ok 2016 Mar 3 04:43:52 switch%\$ VDC-1 %\$ %PLATFORM-2-FANMOD FAN OK: Fan module 2 (Fan2(sys\_fan2) fan) ok 2016 Mar 3 04:43:52 switch%\$ VDC-1 %\$ %PLATFORM-2-FANMOD FAN OK: Fan module 3 (Fan3(sys\_fan3) fan) ok 2016 Mar 3 04:43:52 switch%\$ VDC-1 %\$ %PLATFORM-2-MOD\_DETECT: Module 30 detected (Serial number ABC1234DE56) Module-Type System Controller Model N9K-SC-A 2016 Mar 3 04:43:52 switch%\$ VDC-1 %\$ %PLATFORM-2-MOD\_PWRUP: Module 30 powered up (Serial number ABC1234DE56) 2016 Mar 3 04:43:52 switch%\$ VDC-1 %\$ %PLATFORM-2-MOD\_DETECT: Module 28 detected (Serial number :unavailable) Module-Type Supervisor Module Model :unavailable 2016 Mar 3 04:43:58 switch%\$ VDC-1 %\$ %PLATFORM-2-MOD\_DETECT: Module 29 detected (Serial number ABC1234DEFG) Module-Type System Controller Model N9K-SC-A 2016 Mar 3 04:43:58 switch%\$ VDC-1 %\$ %PLATFORM-2-MOD\_PWRUP: Module 29 powered up (Serial number ABC1234DEFG) 2016 Mar 3 04:44:01 switch%\$ VDC-1 %\$ %PLATFORM-2-MOD\_DETECT: Module 21 detected (Serial number ABC1213DEFG) Module-Type Fabric Module Model N9K-C9516-FM 2016 Mar 3 04:44:01 switch%\$ VDC-1 %\$ %PLATFORM-2-MOD\_DETECT: Module 22 detected (Serial number ABC1211DEFG) Module-Type Fabric Module Model N9K-C9516-FM 2016 Mar 3 04:44:01 switch%\$ VDC-1 %\$ %PLATFORM-2-MOD\_PWRUP: Module 21 powered up (Serial number ABC1213DEFG) 2016 Mar 3 04:44:01 switch%\$ VDC-1 %\$ %PLATFORM-2-MOD\_PWRUP: Module 22 powered up (Serial number ABC1211DEFG) 2016 Mar 3 04:44:01 switch%\$ VDC-1 %\$ %PLATFORM-2-MOD\_DETECT: Module 23 detected (Serial number ABC1234D5EF) Module-Type Fabric Module Model N9K-C9516-FM 2016 Mar 3 04:44:01 switch%\$ VDC-1 %\$ %PLATFORM-2-MOD\_PWRUP: Module 23 powered up (Serial number ABC1234D5EF) 2016 Mar 3 04:44:01 switch%\$ VDC-1 %\$ %PLATFORM-2-MOD\_DETECT: Module 24 detected (Serial number ABC1211DE3F) Module-Type Fabric Module Model N9K-C9516-FM 2016 Mar 3 04:44:01 switch%\$ VDC-1 %\$ %PLATFORM-2-MOD\_PWRUP: Module 24 powered up (Serial number ABC1211DE3F) 2016 Mar 3 04:44:01 switch%\$ VDC-1 %\$ %PLATFORM-2-MOD\_DETECT: Module 25 detected (Serial number ABC1213DEFG) Module-Type Fabric Module Model N9K-C9516-FM 2016 Mar 3 04:44:01 switch%\$ VDC-1 %\$ %PLATFORM-2-MOD\_PWRUP: Module 25 powered up (Serial number ABC1213DEFG) 2016 Mar 3 04:44:01 switch%\$ VDC-1 %\$ %PLATFORM-2-MOD\_DETECT: Module 26 detected (Serial number ABC1211DE34) Module-Type Fabric Module Model N9K-C9516-FM 2016 Mar 3 04:44:01 switch%\$ VDC-1 %\$ %PLATFORM-2-MOD\_PWRUP: Module 26 powered up (Serial number ABC1211DE34) 2016 Mar 3 04:44:01 switch%\$ VDC-1 %\$ %PLATFORM-2-MODULE\_EJECTOR\_POLICY\_ENABLED: All Ejectors closed for module 1. Ejector based shutdown enabled 2016 Mar 3 04:44:01 switch%\$ VDC-1 %\$ %PLATFORM-2-MOD\_DETECT: Module 1 detected (Serial number ABC1217DEFG) Module-Type 32p 40G Ethernet Module Model N9K-X9432PQ 2016 Mar 3 04:44:01 switch%\$ VDC-1 %\$ %PLATFORM-2-MOD\_PWRUP: Module 1 powered up (Serial number ABC1217DEFG) 2016 Mar 3 04:44:01 switch%\$ VDC-1 %\$ %PLATFORM-2-MODULE\_EJECTOR\_POLICY\_ENABLED: All Ejectors closed for module 9. Ejector based shutdown enabled 2016 Mar 3 04:44:01 switch%\$ VDC-1 %\$ %PLATFORM-2-MOD\_DETECT: Module 9 detected (Serial number ABC1236D4E5) Module-Type 48x1/10G-T 4x40G Ethernet Module Model N9K-X9564TX 2016 Mar 3 04:44:01 switch%\$ VDC-1 %\$ %PLATFORM-2-MOD\_PWRUP: Module 9 powered up (Serial number ABC1236D4E5) 2016 Mar 3 04:44:01 switch%\$ VDC-1 %\$ %PLATFORM-2-MODULE\_EJECTOR\_POLICY\_ENABLED: All Ejectors closed for module 10. Ejector based shutdown enabled 2016 Mar 3 04:44:01 switch%\$ VDC-1 %\$ %PLATFORM-2-MOD\_DETECT: Module 10 detected (Serial number ABC1217EFGH) Module-Type 32p 40G Ethernet Module Model N9K-X9432PQ 2016 Mar 3 04:44:01 switch%\$ VDC-1 %\$ %PLATFORM-2-MOD\_PWRUP: Module 10 powered up (Serial number ABC1217EFGH) 2016 Mar 3 04:44:01 switch%\$ VDC-1 %\$ %PLATFORM-2-MODULE\_EJECTOR\_POLICY\_ENABLED:

All Ejectors closed for module 11. Ejector based shutdown enabled 2016 Mar 3 04:44:02 switch%\$ VDC-1 %\$ %PLATFORM-2-MOD\_DETECT: Module 11 detected (Serial number ABC123DEF4) Module-Type 36p 40G Ethernet Module Model N9K-X9536PQ 2016 Mar 3 04:44:02 switch%\$ VDC-1 %\$ %PLATFORM-2-MOD\_PWRUP: Module 11 powered up (Serial number ABC123DEF4) 2016 Mar 3 04:44:02 switch%\$ VDC-1 %\$ %PLATFORM-2-MODULE\_EJECTOR\_POLICY\_ENABLED: All Ejectors closed for module 15. Ejector based shutdown enabled 2016 Mar 3 04:44:02 switch%\$ VDC-1 %\$ %PLATFORM-2-MOD\_DETECT: Module 15 detected (Serial number ABC1212DEFG) Module-Type 36p 40G Ethernet Module Model N9K-X9536PQ 2016 Mar 3 04:44:02 switch%\$ VDC-1 %\$ %PLATFORM-2-MOD\_PWRUP: Module 15 powered up (Serial number ABC1212DEFG) 2016 Mar 3 04:44:02 switch%\$ VDC-1 %\$ %PLATFORM-2-MODULE\_EJECTOR\_POLICY\_ENABLED: All Ejectors closed for module 16. Ejector based shutdown enabled 2016 Mar 3 04:44:02 switch%\$ VDC-1 %\$ %PLATFORM-2-MOD\_DETECT: Module 16 detected (Serial number ABCD1235DEFG) Module-Type 48x1/10G SFP+ 4x40G Ethernet Module Model N9K-X9464PX 2016 Mar 3 04:44:02 switch%\$ VDC-1 %\$ %PLATFORM-2-MOD\_PWRUP: Module 16 powered up (Serial number ABCD1235DEFG) 2016 Mar 3 04:44:08 switch%\$ VDC-1 %\$ %PLATFORM-2-MODULE\_EJECTOR\_POLICY\_ENABLED: All Ejectors closed for module 14. Ejector based shutdown enabled 2016 Mar 3 04:44:08 switch%\$ VDC-1 %\$ %PLATFORM-2-MOD\_DETECT: Module 14 detected (Serial number ABC9876DE5F) Module-Type 8p 100G Ethernet Module Model N9K-X9408PC-CFP2 2016 Mar 3 04:44:08 switch%\$ VDC-1 %\$ %PLATFORM-2-MOD\_PWRUP: Module 14 powered up (Serial number ABC9876DE5F) 2016 Mar 3 04:44:09 switch%\$ VDC-1 %\$ %PLATFORM-2-MODULE\_EJECTOR\_POLICY\_ENABLED: All Ejectors closed for module 6. Ejector based shutdown enabled 2016 Mar 3 04:44:09 switch%\$ VDC-1 %\$ %PLATFORM-2-MOD\_DETECT: Module 6 detected (Serial number ABC9876DE3F) Module-Type 8p 100G Ethernet Module Model N9K-X9408PC-CFP2 2016 Mar 3 04:44:09 switch%\$ VDC-1 %\$ %PLATFORM-2-MOD\_PWRUP: Module 6 powered up (Serial number ABC9876DE3F) 2016 Mar 3 04:44:10 switch%\$ VDC-1 %\$ %PLATFORM-2-MODULE\_EJECTOR\_POLICY\_ENABLED: All Ejectors closed for module 8. Ejector based shutdown enabled 2016 Mar 3 04:44:10 switch%\$ VDC-1 %\$ %PLATFORM-2-MOD\_DETECT: Module 8 detected (Serial number ABC3456D7E8) Module-Type 48x1/10G-T 4x40G Ethernet Module Model N9K-X9564TX 2016 Mar 3 04:44:10 switch%\$ VDC-1 %\$ %PLATFORM-2-MOD\_PWRUP: Module 8 powered up (Serial number ABC3456D7E8) 2016 Mar 3 04:44:56 switch%\$ VDC-1 %\$ %USBHSD-STANDBY-2-MOUNT: logflash: online 2016 Mar 3 04:47:31 switch%\$ VDC-1 %\$ %ASCII-CFG-2-CONF\_CONTROL: System ready 2016 Mar 3 04:47:51 switch%\$ VDC-1 %\$ %VMAN-2-ACTIVATION\_STATE: Successfully activated virtual service 'guestshell+' 2016 Mar 3 04:47:51 switch%\$ VDC-1 %\$ %VMAN-2-GUESTSHELL\_ENABLED: The guest shell has been enabled. The command 'guestshell' may be used to access it, 'guestshell destroy' to remove it. User Access Verification switch# show version Cisco Nexus Operating System (NX-OS) Software

TAC support: http://www.cisco.com/tac Copyright (C) 2002-2016, Cisco and/or its affiliates. All rights reserved. The copyrights to certain works contained in this software are owned by other third parties and used and distributed under their own licenses, such as open source. This software is provided "as is," and unless otherwise stated, there is no warranty, express or implied, including but not limited to warranties of merchantability and fitness for a particular purpose. Certain components of this software are licensed under the GNU General Public License (GPL) version 2.0 or GNU General Public License (GPL) version 3.0 or the GNU Lesser General Public License (LGPL) Version 2.1 or Lesser General Public License (LGPL) Version 2.0. A copy of each such license is available at http://www.opensource.org/licenses/gpl-2.0.php and

```
http://opensource.org/licenses/gpl-3.0.html and
http://www.opensource.org/licenses/lgpl-2.1.php and
http://www.gnu.org/licenses/old-licenses/library.txt.
Software
  BIOS: version 08.26
 NXOS: version 7.0(3)I7(1)
 BIOS compile time: 06/12/2016
  NXOS image file is: bootflash:///nxos.7.0.3.I7.1.bin
  NXOS compile time: 2/8/2016 20:00:00 [02/09/2016 05:18:17]
Hardware
  cisco Nexus9000 C9516 (16 Slot) Chassis ("Supervisor Module")
  Intel(R) Xeon(R) CPU E5-2403 0 @ 1.80GHz with 16401664 kB of memory.
  Processor Board ID SAL1745FTPW
  Device name: switch
 bootflash: 20971520 kB
Kernel uptime is 0 \text{ day}(s), 0 \text{ hour}(s), 8 \text{ minute}(s), 13 \text{ second}(s)Last reset at 235176 usecs after Thu Mar 3 04:40:48 2016
  Reason: Reset due to upgrade
  System version: 7.0(3)I1(2)
  Service:
plugin
 Core Plugin, Ethernet Plugin
Active Package(s):
switch#
```
### 拡張 **ISSU** の設定

拡張(LXC)ISSUを有効または無効にできます。

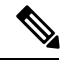

(注)

• Cisco NX-OS リリース 10.1(x) への拡張 ISSU はサポートされていません。これは、含まれ ているカーネル更新を有効化するために基盤となるカーネルのリロードが必要となるため です。システムに次のメッセージが表示されます。

Host kernel is not compatible with target image. Full ISSU will be performed and control plane will be impacted.

実際に、システムは拡張 ISSU の代わりに、非中断 ISSU を実行します。

• CiscoN9K-C9332D-GX2B、N9K-C9348D-GX2A、およびN9K-C9364D-GX2Aプラットフォー ム スイッチの場合、拡張(LXC)ISSU がデフォルト モードであるため、このモードを有 効または無効にすることはできません。また、これらのスイッチでは、**show module** コマ ンドの出力に仮想スーパーバイザ モジュールが表示されます。

### 始める前に

LXC モードを有効にする前に、インストールしたライセンスのライセンス ファイルに 27000 という文字列が含まれていないことを確認します。

#### 手順の概要

- **1. configure terminal**
- **2.** [**no**] **boot mode lxc**
- **3.** (任意) **show boot mode**
- **4. copy running-config startup-config**
- **5. reload**

#### 手順の詳細

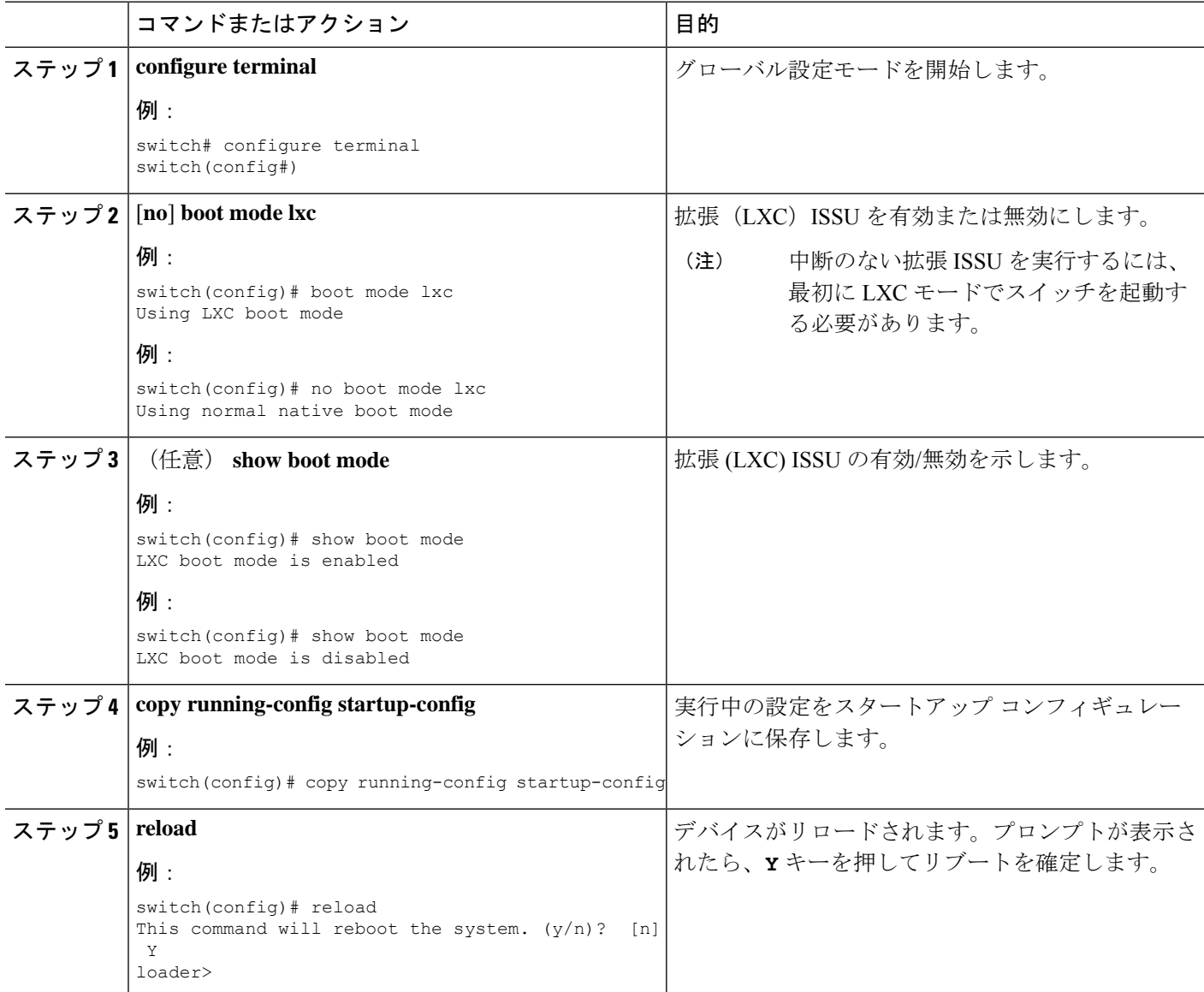

#### 次のタスク

「Cisco NX-OS ソフトウェアのアップレードセクション」の手順に従います。標準または拡張 ISSU を実行する場合は、必ず **non-disruptive** オプションを選択してください。

### **Cisco NX-OS** ソフトウェアのアップレード

Cisco NX-OS 10.2(x) リリースにアップグレードするには、次の手順を使用します。

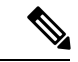

Cisco NX-OS リリース 10.1(1) 以降では、Cisco Nexus-GX シリーズ プラットフォームは 64 ビッ トのCisco NX-OSイメージファイルを使用します。このイメージファイルの名前は「nxos64」 で始まります(例:nxos64.10.1.1.bin)。ソフトウェア拡張性をサポートする 64 ビット ソフト ウェア イメージは、Cisco Nexus C9316D-GX、C93600CD-GX、C9364C-GX スイッチで使用で きます。非 GX シリーズ プラットフォームは、32 ビットの Cisco NX-OS イメージ ファイルを 使用します。このファイルのイメージ ファイル名は「nxos」で始まります(例:  $nxos.10.1.1.$ bin $)$ (注)

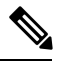

-R ライン カードを装備した Cisco Nexus 9500 プラットフォーム スイッチでは、設定を保存し てデバイスをリロードし、Cisco NX-OS リリース 7.0(3)F3(5) から 10.1(1) にアップグレードす る必要があります。Cisco NX-OS リリース 9.2(2) またはそれ以降にアップグレードするには、 **install all** コマンドを使用することを推奨します。 (注)

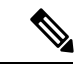

アップグレード中にエラーメッセージが表示された場合、アップグレードは失敗し、その理由 が表示されます。考えられる原因と解決法については、『*Cisco Nexus 9000* シリーズ *NX-OS* ト ラブルシューティング ガイド、リリース *10.1(x)*』を参照してください。 (注)

#### 始める前に

Cisco NX-OS リリース 10.1(1) に対して中断のない ISSU を実行する前に、Cisco Nexus 3132Q-V プラットフォーム スイッチの BGP グレースフル リスタート タイマーを 180 秒に設定する必要 があります。

#### 手順の概要

- **1.** このアップグレード手順の例外については、ソフトウェアイメージファイルに関するリ リース ノートを参照してください。『Cisco Nexus 9000 [シリーズ](http://www.cisco.com/c/en/us/support/switches/nexus-9000-series-switches/products-release-notes-list.html) NX-OS リリース ノー [ト](http://www.cisco.com/c/en/us/support/switches/nexus-9000-series-switches/products-release-notes-list.html)』を参照してください。
- **2.** コンソール ポート接続のデバイスにログインします。
- **3.** イメージ ファイルをコピーするために必要なスペースがあることを確認します。
- **4.** アクティブ スーパーバイザ モジュールにさらに多くのスペースが必要な場合、不要な ファイルを削除して使用できるスペースを作ります。
- **5.** スタンバイスーパーバイザモジュールに使用できるスペースがあることを確認します。
- **6.** スタンバイ スーパーバイザ モジュールにさらに多くのスペースが必要な場合、不要な ファイルを削除して使用できるスペースを作ります。
- **7.** Cisco.com にログインし、使用しているデバイスのソフトウェア イメージ ファイルを次 の URL から選択して、ファイル サーバにダウンロードします。[http://software.cisco.com/](http://software.cisco.com/download/navigator.html) [download/navigator.html](http://software.cisco.com/download/navigator.html)
- **8.** 転送プロトコルを使用して、ソフトウェア イメージをアクティブ スーパーバイザ モ ジュールにコピーします。FTP、TFTP、SCP、SFTP を使用できます。
- **9.** ソフトウェア イメージの MD5、SHA256、または SHA512 チェックサムを確認すること により、アップグレードを実行する前に、不完全または破損した NX-OS ソフトウェア イメージを検出できます。ソフトウェアイメージのMD5チェックサムを確認するには、 **show file bootflash:** *<IMAGE-NAME>***md5sum** コマンドを実行し、結果の値を[シスコのソ](https://software.cisco.com/download/home) フトウェア [ダウンロード](https://software.cisco.com/download/home) Web サイトで公開されているソフトウェア イメージの MD5 チェックサムと比較します。ソフトウェア イメージの SHA512 チェックサムを確認する には、次のコマンドを実行します。**show file bootflash:** *<IMAGE-NAME>***sha512sum** コマ ンドを実行し、結果の値を[シスコのソフトウェア](https://software.cisco.com/download/home) ダウンロード Web サイトで公開され ているソフトウェア イメージの SHA512 チェックサムと比較します。
- **10.** ソフトウェア イメージの MD5、SHA256、または SHA512 チェックサムを確認すること により、アップグレードを実行する前に、不完全または破損した NX-OS ソフトウェア イメージを検出できます。ソフトウェアイメージのMD5チェックサムを確認するには、 **show file bootflash:** *<IMAGE-NAME>***md5sum** コマンドを実行し、結果の値を[シスコのソ](https://software.cisco.com/download/home) フトウェア [ダウンロード](https://software.cisco.com/download/home) Web サイトで公開されているソフトウェア イメージの MD5 チェックサムと比較します。ソフトウェア イメージの SHA512 チェックサムを確認する には、次のコマンドを実行します。**show file bootflash:** *<IMAGE-NAME>***sha512sum** コマ ンドを実行し、結果の値を[シスコのソフトウェア](https://software.cisco.com/download/home) ダウンロード Web サイトで公開され ているソフトウェア イメージの SHA512 チェックサムと比較します。
- **11.** 実際にアップグレードを実行する前に、ソフトウェアのアップグレードの影響を確認し ます。
- **12.** 実行コンフィギュレーションをスタートアップコンフィギュレーションに保存します。
- **13.** 必要に応じて、install all nxosを使用してEPLDイメージをアップグレードします。  $\langle$ nxos-image> epld $\langle$ epld-image>コマンド。
- **14. install all nxos bootflash:***filename* [**no-reload** | **non-disruptive** | **non-interruptive** | **serial**] コマ ンドを使用して Cisco NX-OS ソフトウェアをアップグレードします。
- **15.** (任意) アップグレード プロセス全体を表示します。
- 16. (任意) ログインし、必要なソフトウェアバージョンがデバイスで実行されていること を確認します。
- **17.** (任意)必要に応じて、任意のライセンスをインストールし、必要な機能がデバイスで 使用できるようにします。『Cisco NX-OS [ライセンシング](http://www.cisco.com/c/en/us/td/docs/switches/datacenter/sw/nx-os/licensing/guide/b_Cisco_NX-OS_Licensing_Guide.html) ガイド』を参照してくださ い。

#### 手順の詳細

- ステップ **1** このアップグレード手順の例外については、ソフトウェアイメージファイルに関するリリースノートを 参照してください。『Cisco Nexus 9000 [シリーズ](http://www.cisco.com/c/en/us/support/switches/nexus-9000-series-switches/products-release-notes-list.html) NX-OS リリース ノート』を参照してください。
- ステップ **2** コンソール ポート接続のデバイスにログインします。
- ステップ **3** イメージ ファイルをコピーするために必要なスペースがあることを確認します。

switch# **dir bootflash:** Oct 30 17:05:32 2020 lost+found/ Dec 08 19:44:33 2020 nxos.10.1.1.bin ... Usage for bootflash://sup-local bytes used bytes free bytes total

- 新しいイメージ ファイルのロードが成功しない場合、使用するデバイスに、少なくとも 1 つ 前のリリースの Cisco NX-OS ソフトウェアのイメージ ファイルをダウンロードすることを推 奨します。 (注)
- ステップ **4** アクティブスーパーバイザモジュールにさらに多くのスペースが必要な場合、不要なファイルを削除し て使用できるスペースを作ります。

switch# **delete bootflash:nxos.9.2.1.bin**

ステップ **5** スタンバイ スーパーバイザ モジュールに使用できるスペースがあることを確認します。

```
switch# dir bootflash://sup-standby/
16384 Oct 30 17:05:32 2020 lost+found/
1964291584 Dec 08 19:44:33 2020 nxos.10.1.1.bin
...
Usage for bootflash://sup-standby
4825743360 bytes used
16312102912 bytes free
21137846272 bytes total
```
ステップ **6** スタンバイスーパーバイザモジュールにさらに多くのスペースが必要な場合、不要なファイルを削除し て使用できるスペースを作ります。

switch# **delete bootflash://sup-standby/nxos.9.2.1.bin**

- ステップ **7** Cisco.com にログインし、使用しているデバイスのソフトウェア イメージ ファイルを次の URL から選択 して、ファイル サーバにダウンロードします。<http://software.cisco.com/download/navigator.html>
- ステップ **8** 転送プロトコルを使用して、ソフトウェアイメージをアクティブスーパーバイザモジュールにコピーし ます。FTP、TFTP、SCP、SFTP を使用できます。

switch# **copy scp://user@scpserver.cisco.com//download/nxos64.10.2.1.F.bin bootflash:nxos64.10.2.1.F.bin**

圧縮が必要なソフトウェア画像の場合は、送信元として SCP、HTTP、または HTTPS を使用し、宛先と してブートフラッシュまたはUSBを使用する必要があります。次の例ではSCPおよびブートフラッシュ を使用します。

switch# **copy scp://user@scpserver.cisco.com//download/nxos64.10.2.1.F.bin bootflash:nxos64.10.2.1.F.bin compact vrf management use-kstack**

user1@10.65.42.196's password: nxos64.10.2.1.F.bin 100% 1887MB 6.6MB/s 04:47 Copy complete, now saving to disk (please wait)... Copy complete.

ファイルをスーパーバイザモジュールにコピーする前に、**compact**キーワードはNX-OS画像を圧縮しま す。

ソフトウェア画像の圧縮は、SCP、HTTP、または HTTPS でのみサポートされています。そ の他のプロトコルで圧縮しようとする場合、システムは次のエラーを返します。 (注)

Compact option is allowed only with source as scp/http/https and destination as bootflash or usb

- (注) 圧縮された画像は、LXC 起動モードではサポートされません。
- ソフトウェア画像の圧縮は、Cisco Nexus 9300 シリーズ プラットフォーム スイッチでのみサ ポートされます。 (注)
- ステップ **9** ソフトウェア イメージの MD5、SHA256、または SHA512 チェックサムを確認することにより、アップ グレードを実行する前に、不完全または破損した NX-OS ソフトウェア イメージを検出できます。ソフ トウェア イメージの MD5 チェックサムを確認するには、**show file bootflash:** *<IMAGE-NAME>***md5sum** コマンドを実行し、結果の値を[シスコのソフトウェアダウンロード](https://software.cisco.com/download/home)Webサイトで公開されているソフト ウェア イメージの MD5 チェックサムと比較します。ソフトウェア イメージの SHA512 チェックサムを 確認するには、次のコマンドを実行します。**show file bootflash:** *<IMAGE-NAME>***sha512sum** コマンドを 実行し、結果の値を[シスコのソフトウェア](https://software.cisco.com/download/home) ダウンロード Web サイトで公開されているソフトウェア イ メージの SHA512 チェックサムと比較します。

switch# **show file bootflash:nxos.10.1.1.bin md5sum** 2242a7f876f1304118fd175c66f69b34

switch# **show file bootflash:nxos.10.1.1.bin sha512sum** 7f25cce57ca137a79211fb3835338aae64acf9b021b75cec5d4156e873b4274ca4f98e9a74fe4c8961f5ace99ed65f3826650599369f84ab07265d7c5d61b57f

ステップ **10** ソフトウェア イメージの MD5、SHA256、または SHA512 チェックサムを確認することにより、アップ グレードを実行する前に、不完全または破損した NX-OS ソフトウェア イメージを検出できます。ソフ トウェア イメージの MD5 チェックサムを確認するには、**show file bootflash:** *<IMAGE-NAME>***md5sum** コマンドを実行し、結果の値を[シスコのソフトウェアダウンロード](https://software.cisco.com/download/home)Webサイトで公開されているソフト ウェア イメージの MD5 チェックサムと比較します。ソフトウェア イメージの SHA512 チェックサムを 確認するには、次のコマンドを実行します。**show file bootflash:** *<IMAGE-NAME>***sha512sum** コマンドを 実行し、結果の値を[シスコのソフトウェア](https://software.cisco.com/download/home) ダウンロード Web サイトで公開されているソフトウェア イ メージの SHA512 チェックサムと比較します。

> switch# **show file bootflash:nxos64.10.2.1.F.bin md5sum** c49660952215822afd30bb7958a0765a

switch# **show file bootflash:nxos64.10.2.1.F.bin sha256sum** 2a64efbb381fabbb52054af74cf3efda1691772a49a70ddd35550431cadecf8e

switch# **show file bootflash:nxos64.10.2.1.F.bin sha512sum** 3bf6a771aa4a192a8e1383e348b26bb483356a9774d74ba39edbf7718248483b3391942d8103de8104deea8fda212266e70bd736220cff34943bd8e359432975 ステップ **11** 実際にアップグレードを実行する前に、ソフトウェアのアップグレードの影響を確認します。

switch# **# show install all impact nxos bootflash:nxos64.10.2.1.F.bin**

互換性チェック中、[理由 (Reason)] フィールドに次の ISSU 関連のメッセージが表示されることがありま す。

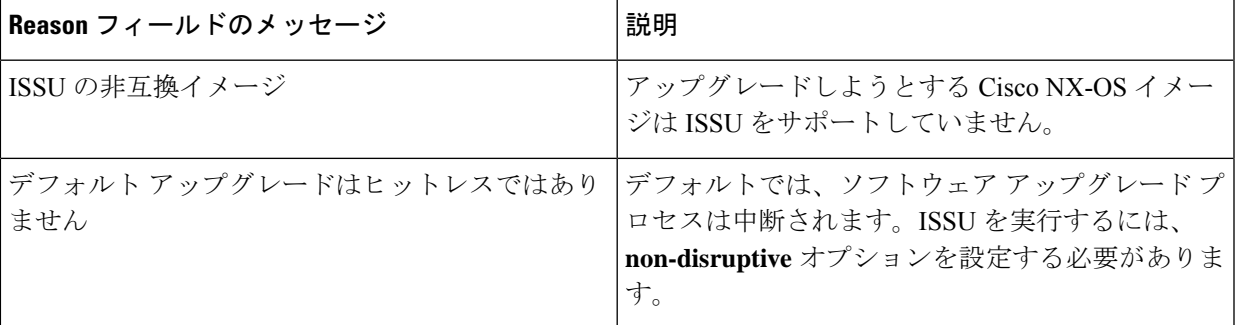

ステップ **12** 実行コンフィギュレーションをスタートアップ コンフィギュレーションに保存します。

switch# **copy running-config startup-config**

ステップ **13** 必要に応じて、install all nxosを使用してEPLDイメージをアップグレードします。<nxos-image> epld<epld-image>コマンド。

次に、install all nxosの出力例を示します。<nxos-image> epld<epld-image> command:

switch# **install all nxos nxos.10.1.1.bin epld n9000-epld.10.1.1.img**

Installer will perform compatibility check first. Please wait. Installer is forced disruptive

Verifying image bootflash:/nxos.10.1.1.bin for boot variable "nxos". [####################] 100% -- SUCCESS

Verifying EPLD image bootflash:/ n9000-epld.10.1.1.img. [####################] 100% -- SUCCESS

Verifying image type. [####################] 100% -- SUCCESS

Preparing "nxos" version info using image bootflash:/nxos.10.1.1.bin. [####################] 100% -- SUCCESS

Preparing "bios" version info using image bootflash:/nxos.10.1.1.bin. [####################] 100% -- SUCCESS

Performing module support checks. [####################] 100% -- SUCCESS

Notifying services about system upgrade. [####################] 100% -- SUCCESS

switch# **install all nxos nxos.10.1.1.IJD9.0.59.bin epld n9000-epld.10.2.1.F.img**

Installer will perform compatibility check first. Please wait. Installer is forced disruptive

Verifying image bootflash:/nxos.10.1.1.IJD9.0.59.bin for boot variable "nxos".

[####################] 100% -- SUCCESS Verifying EPLD image bootflash:/ n9000-epld.10.2.1.F.img. [####################] 100% -- SUCCESS Verifying image type. [####################] 100% -- SUCCESS Preparing "nxos" version info using image bootflash:/nxos.10.1.1.IJD9.0.59.bin. [####################] 100% -- SUCCESS Preparing "bios" version info using image bootflash:/nxos.10.1.1.IJD9.0.59.bin. [####################] 100% -- SUCCESS Performing module support checks. [####################] 100% -- SUCCESS

Notifying services about system upgrade. [####################] 100% -- SUCCESS

ステップ **14 install all nxos bootflash:***filename* [**no-reload** | **non-disruptive** | **non-interruptive** | **serial**] コマンドを使用して Cisco NX-OS ソフトウェアをアップグレードします。

switch# **install all nxos bootflash:nxos64.10.2.1.F.bin**

次のオプションを使用できます。

- **no-reload**:デバイスをリロードする前にソフトウェア アップグレード プロセスを終了します。
	- withオプションを使用すると、デバイスを再配置する前に保存された設定を使用できま せん。**install allno-reload** この状態で設定を保存すると、新しいバージョンの NX-OS で デバイスをリロードすると、誤った起動設定になる可能性があります。 (注)
- **non-disruptive**:In-Service Software Upgrade(ISSU)を実行してデータ トラフィックの中断を防ぎま す。(デフォルトでは、ソフトウェア アップグレード プロセスは中断されます)。
- **non-interruptive**:プロンプトなしでソフトウェアをアップグレードします。このオプションは、エ ラーや健全性チェックをすべてスキップします。
- **serial**:Cisco Nexus 9500 シリーズ スイッチの I/O モジュールを 1 つずつアップグレードします(デ フォルトでは、I/Oモジュールは並行してアップグレードされ、全体的なアップグレード時間が短縮 されます。具体的な手順としては、ラインカードとファブリックモジュールの前半、ラインカード とファブリック モジュールの後半、最初のシステム コントローラ、2 番目のシステム コントローラ という順序で I/O モジュールが並行してアップグレードされます)。
- ファイル名を指定しないで**installall**コマンドを入力した場合は、コマンドにより互換性チェッ クが実行され、アップグレードされるモジュールが通知されます。さらに、インストールを 続行するかどうかの確認が求められます。続行を選択すると、スイッチで現在実行されてい る NX-OS ソフトウェア イメージがインストールされ、必要に応じて、実行中の画像のさま ざまなモジュールの BIOS がアップグレードされます。 (注)
- ステップ **15** (任意) アップグレード プロセス全体を表示します。

switch# **show install all status**

- ステップ **16** (任意)ログインし、必要なソフトウェアバージョンがデバイスで実行されていることを確認します。 switch# **show version**
- ステップ **17** (任意) 必要に応じて、任意のライセンスをインストールし、必要な機能がデバイスで使用できるよう にします。『Cisco NX-OS [ライセンシング](http://www.cisco.com/c/en/us/td/docs/switches/datacenter/sw/nx-os/licensing/guide/b_Cisco_NX-OS_Licensing_Guide.html) ガイド』を参照してください。

## **vPC** のアップグレード プロセス

### プライマリ スイッチでの **vPC** トポロジのアップグレード プロセス

次のリストは、プライマリまたはオペレーショナル プライマリ vPC ロールのいずれかを有す る vPC トポロジのスイッチ上のアップグレード プロセスを要約したものです。vPC 以外のト ポロジでのスイッチのアップグレードと異なるステップは太字で示しています。

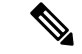

 $\mathscr{P}$ 

- vPC トポロジでは、2 台のピア スイッチを個別にアップグレードする必要があります。一方の ピアスイッチでアップグレードを実行しても、vPCピアスイッチは自動的に更新されません。 (注)
	- **1. vPC**プライマリスイッチで**install all**コマンドを発行すると、インストールのアップグレー ドが開始されます。
	- **2.** 互換性チェックにより、アップグレードの影響が表示されます。
	- **3.** アップグレードの影響に基づき、インストールが続行するか、停止します。
	- **4.** 両方の **vPC** ピア スイッチで設定がロックされます。
	- **5.** 現在の状態が保存されます。
	- **6.** システムが新しいイメージをアンロードして実行します。
	- **7.** システム ソフトウェアとアプリケーションの再起動が正常に行われます。
	- **8.** 新しいイメージでインストーラが再開されます。
	- **9.** これでインストールが完了しました。

インストールが完了すると、vPC プライマリ スイッチがアップグレードされます。

vPCプライマリスイッチがアップグレードされたバージョンを実行し、vPCセカンダリスイッ チが元のバージョンのソフトウェアを実行します。 (注)

### セカンダリ スイッチでの **vPC** トポロジのアップグレード プロセス

次のリストは、セカンダリまたはオペレーショナル セカンダリ vPC ロールのいずれかを有す る vPC トポロジのスイッチ上のアップグレード プロセスを要約したものです。vPC 以外のト ポロジでのスイッチのアップグレードと異なるステップは太字で示しています。

- **1. vPC**セカンダリスイッチで**install all**コマンドを発行すると、インストールのアップグレー ドが開始されます。
- **2.** 互換性チェックにより、アップグレードの影響が表示されます。
- **3.** アップグレードの影響に基づき、インストールが続行するか、停止します。
- **4.** 現在の状態が保存されます。
- **5.** システムが新しいイメージをアンロードして実行します。
- **6.** システム ソフトウェアとアプリケーションの再起動が正常に行われます。
- **7.** 新しいイメージでインストーラが再開されます。
- **8.** プライマリ スイッチとセカンダリ スイッチでの設定のロックが解除されます。
- **9.** これでインストールが完了しました。

### サイトをマルチサイトに追加する。

 $\mathscr{P}$ 

ダウングレード中にエラーメッセージが表示された場合、ダウングレードは失敗し、その理由 が表示されます。考えられる原因と解決法については、『*Cisco Nexus 9000* シリーズ *NX-OS* ト ラブルシューティング ガイド、リリース *10.2(x)*』を参照してください。 (注)

#### 手順の概要

- **1.** このダウングレード手順の例外については、ソフトウェアイメージファイルに関するリ リース ノートを参照してください。『Cisco Nexus 9000 [シリーズ](http://www.cisco.com/c/en/us/support/switches/nexus-9000-series-switches/products-release-notes-list.html) NX-OS リリース ノー [ト](http://www.cisco.com/c/en/us/support/switches/nexus-9000-series-switches/products-release-notes-list.html)』を参照してください。
- **2.** コンソール ポート接続のデバイスにログインします。
- **3.** ダウングレードするイメージファイルがアクティブスーパーバイザモジュールbootflash: に存在することを確認します。
- **4.** ソフトウェア イメージ ファイルがない場合は、Cisco.com にログインし、使用している デバイスのソフトウェア イメージ ファイルを次の URL から選択して、ファイル サーバ にダウンロードします。<http://software.cisco.com/download/navigator.html>
- **5.** 転送プロトコルを使用して、ソフトウェア イメージをアクティブ スーパーバイザ モ ジュールにコピーします。FTP、TFTP、SCP、SFTP を使用できます。
- **6.** ソフトウェアの非互換性に関してチェックします。
- **7.** ダウングレード イメージと互換性のない機能をすべて無効化します。
- **8.** ハードウェアの非互換性に関してチェックします。
- **9.** サポートされていないモジュールの電源をすべてオフにします。
- **10.** 実行コンフィギュレーションをスタートアップコンフィギュレーションに保存します。
- **11.** Cisco NX-OS ソフトウェアをダウングレードします。
- **12.** (任意) ダウングレード プロセス全体を表示します。
- 13. (任意) ログインし、必要なソフトウェアバージョンがデバイスで実行されていること を確認します。

#### 手順の詳細

- ステップ **1** このダウングレード手順の例外については、ソフトウェアイメージファイルに関するリリースノートを 参照してください。『Cisco Nexus 9000 [シリーズ](http://www.cisco.com/c/en/us/support/switches/nexus-9000-series-switches/products-release-notes-list.html) NX-OS リリース ノート』を参照してください。
- ステップ **2** コンソール ポート接続のデバイスにログインします。
- ステップ **3** ダウングレードするイメージ ファイルがアクティブ スーパーバイザ モジュール bootflash: に存在するこ とを確認します。

switch# **dir bootflash:**

- ステップ **4** ソフトウェア イメージ ファイルがない場合は、Cisco.com にログインし、使用しているデバイスのソフ トウェア イメージ ファイルを次の URL から選択して、ファイル サーバにダウンロードします。 <http://software.cisco.com/download/navigator.html>
	- アクティブまたはスタンバイ スーパーバイザ モジュール bootflash: にさらに多くのスペース が必要な場合、 **delete** を使用します コマンドを使用して、不要なファイルを削除します。 (注)
- ステップ **5** 転送プロトコルを使用して、ソフトウェアイメージをアクティブスーパーバイザモジュールにコピーし ます。FTP、TFTP、SCP、SFTP を使用できます。

switch# **switch# copy scp://user@scpserver.cisco.com//download/nxos.9.2.1.bin bootflash:nxos.9.2.1.bin**

ステップ **6** ソフトウェアの非互換性に関してチェックします。

switch# **show incompatibility-all nxos bootflash:nxos.9.2.1.bin** Checking incompatible configuration(s) No incompatible configurations

#### 結果の出力に非互換性と解決策が表示されます。

- ステップ **7** ダウングレード イメージと互換性のない機能をすべて無効化します。
- ステップ **8** ハードウェアの非互換性に関してチェックします。 switch# **show install all impact nxos bootflash:nxos.9.2.1.bin**
- ステップ **9** サポートされていないモジュールの電源をすべてオフにします。

switch# **poweroff module** *module-number*

ステップ **10** 実行コンフィギュレーションをスタートアップ コンフィギュレーションに保存します。 switch# **copy running-config startup-config**

ステップ **11** Cisco NX-OS ソフトウェアをダウングレードします。

- **install all** を入力する場合、 コマンドを入力した場合は、コマンドにより互換性チェックが実 行され、アップグレードされるモジュールが通知されます。さらに、インストールを続行す るかどうかの確認が求められます。続行を選択すると、スイッチで現在実行されているNXOS ソフトウェア イメージがインストールされ、必要に応じて、実行中のイメージのさまざまな モジュールの BIOS がアップグレードされます。 (注)
- ステップ **12** (任意) ダウングレード プロセス全体を表示します。

例:

switch# **show install all status**

ステップ **13** (任意)ログインし、必要なソフトウェアバージョンがデバイスで実行されていることを確認します。 switch# **show version**

### **Cisco NX-OS** のアップグレード履歴

Cisco Nexus 9000 スイッチの耐用期間中は、多くのアップグレード手順を実行できます。メン テナンス目的で実行する場合や、オペレーティングシステムを更新して新しい機能を取得する 場合にアップグレードが発生します。時間の経過とともに、スイッチは何度も更新される可能 性があります。アップグレードのタイプと発生時刻を表示すると、問題のトラブルシューティ ングやスイッチの履歴の把握に役立ちます。

Cisco NX-OS リリース 9.3(5) 以降、Cisco Nexus 9000 スイッチは、時間の経過とともに実行さ れたすべてのアップグレードアクティビティをログに記録し、これらのイベントの包括的な履 歴を提供します。保存されているアップグレード履歴タイプは次のとおりです。

- Cisco NX-OS システムのアップグレード
- 9Electronic Programmable Logic Device (EPLD) アップグレード
- Software Maintenance Upgrade (SMU) インストール

**showupgradehistory**コマンドを入力して、CiscoNX-OSのアップグレード履歴を表示します。 出力には、以前にスイッチで発生したアップグレードアクティビティが表示され、各イベント の開始時刻と終了時刻が定義されます。**show upgrade history** コマンドの出力例を次に示しま す。

switch# show upgrade history TYPE VERSION DATE STATUS NXOS EPLD n9000- 26 Apr 2020 11:37:16 EPLD Upgrade completed epld.9.3.4.img

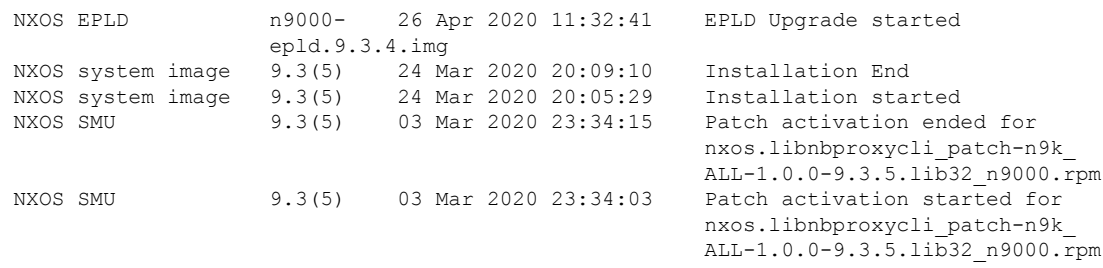

**Cisco Nexus 9000** シリーズ **NX-OS** ソフトウェアのアップグレードまたはダウングレード

I

I

翻訳について

このドキュメントは、米国シスコ発行ドキュメントの参考和訳です。リンク情報につきましては 、日本語版掲載時点で、英語版にアップデートがあり、リンク先のページが移動/変更されている 場合がありますことをご了承ください。あくまでも参考和訳となりますので、正式な内容につい ては米国サイトのドキュメントを参照ください。